From packet capture/flow collection to DPI and flow analysis

> Luca Deri <[deri@ntop.org>](mailto:deri@ntop.org) @lucaderi

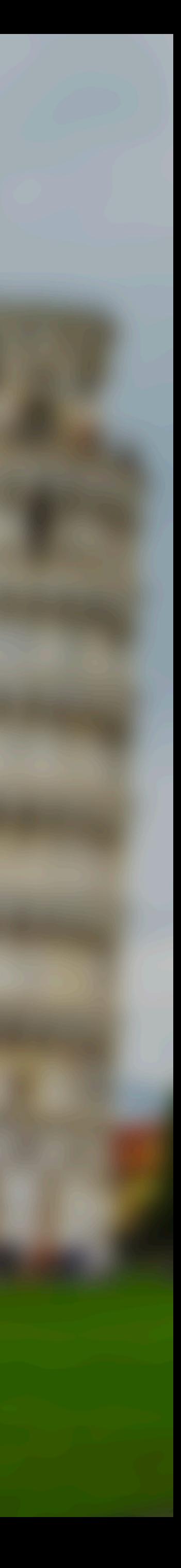

### Topics of This Session

- •Open Source ◦ntopng: Web-based monitoring application ◦PF\_RING: Accelerated RX/TX on Linux ◦nDPI: Deep Packet Inspection Toolkit for Cybersecurity
- 

•Proprietary

- ◦PF\_RING ZC: 1/10/40/100 Gbit Line rate.
- ◦**nProbe**: 10G NetFlow/IPFIX Probe
- ◦**nProbe Cento**: flows+packets+security at 40/100 Gbit
	-
	-
	-

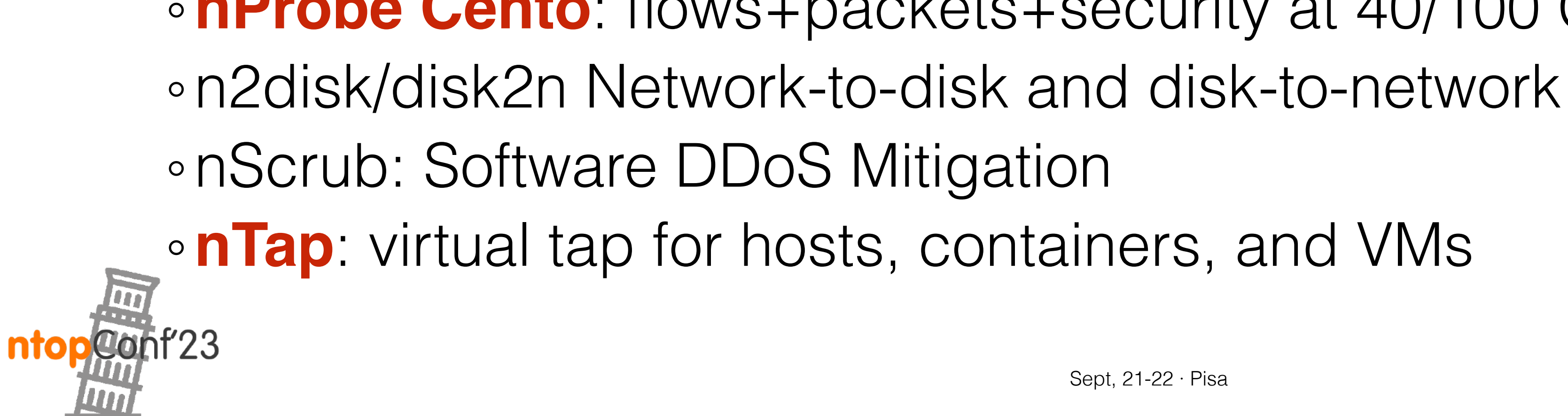

2

# What is nProbe? [1/2]

- •nProbe is an extensible NetFlow/IPFIX/sFlow application able to:
	- ◦Capture packets and turn them into flows that are exported in NetFlow/IPFIX format to external collectors, or JSON to ntopng via ZMQ .
	- ◦Collect flows and re-export them (proxy mode).
	- ◦Collect flows and dump them to disk, external consumers (Kafka, ElasticSearch, Syslog, TCP streaming).
	- ◦Fully nDPI-based and extensible via plugin architecture (e.g. VoIP, Email, DNS, HTTP, 3G/4G, Radius…)

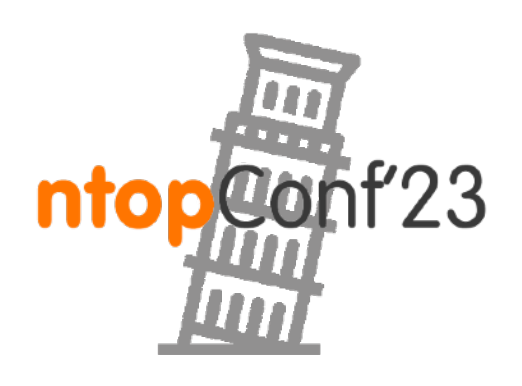

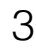

# What is nProbe? [2/2]

- •nProbe is the oldest product ntop develops (since 2002).
- Initially conceived as a drop-in replacements for Cisco NetFlow analysers it is now a versatile tool for generating and emitting flowbased information.
- It is available in the "classic" nProbe (extremely versatile but not able to go above 10 Gbit) or "cento" designed for 40/100 Gbit networks (less versatile but speed native).
- •Both products sit on top of nDPI.
- •Support for Linux, Windows, MacOS, BSD (OPNsense, pfSense)

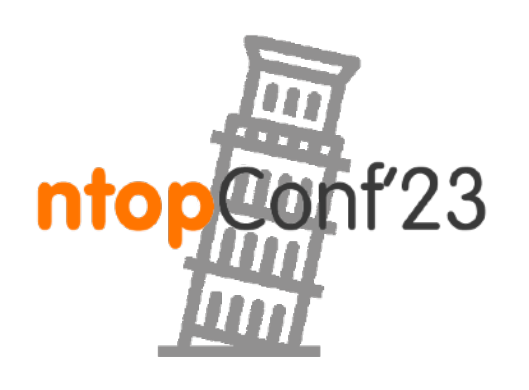

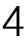

### nProbe Architecture

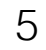

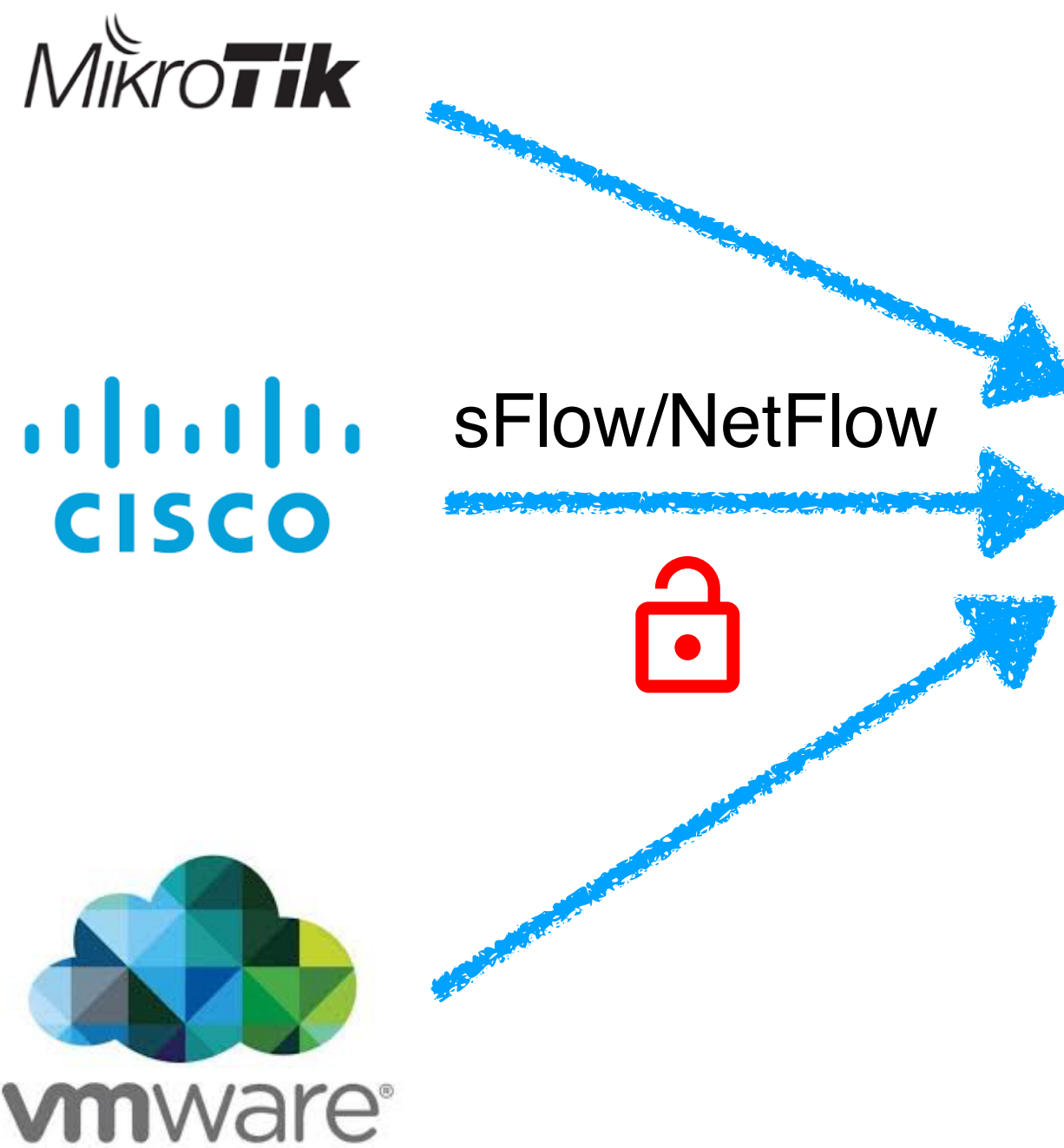

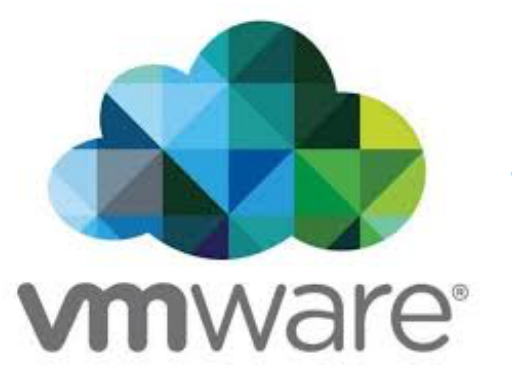

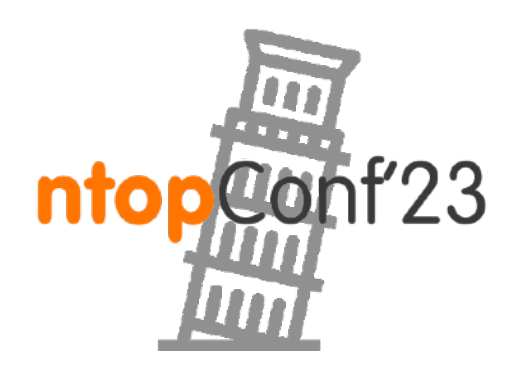

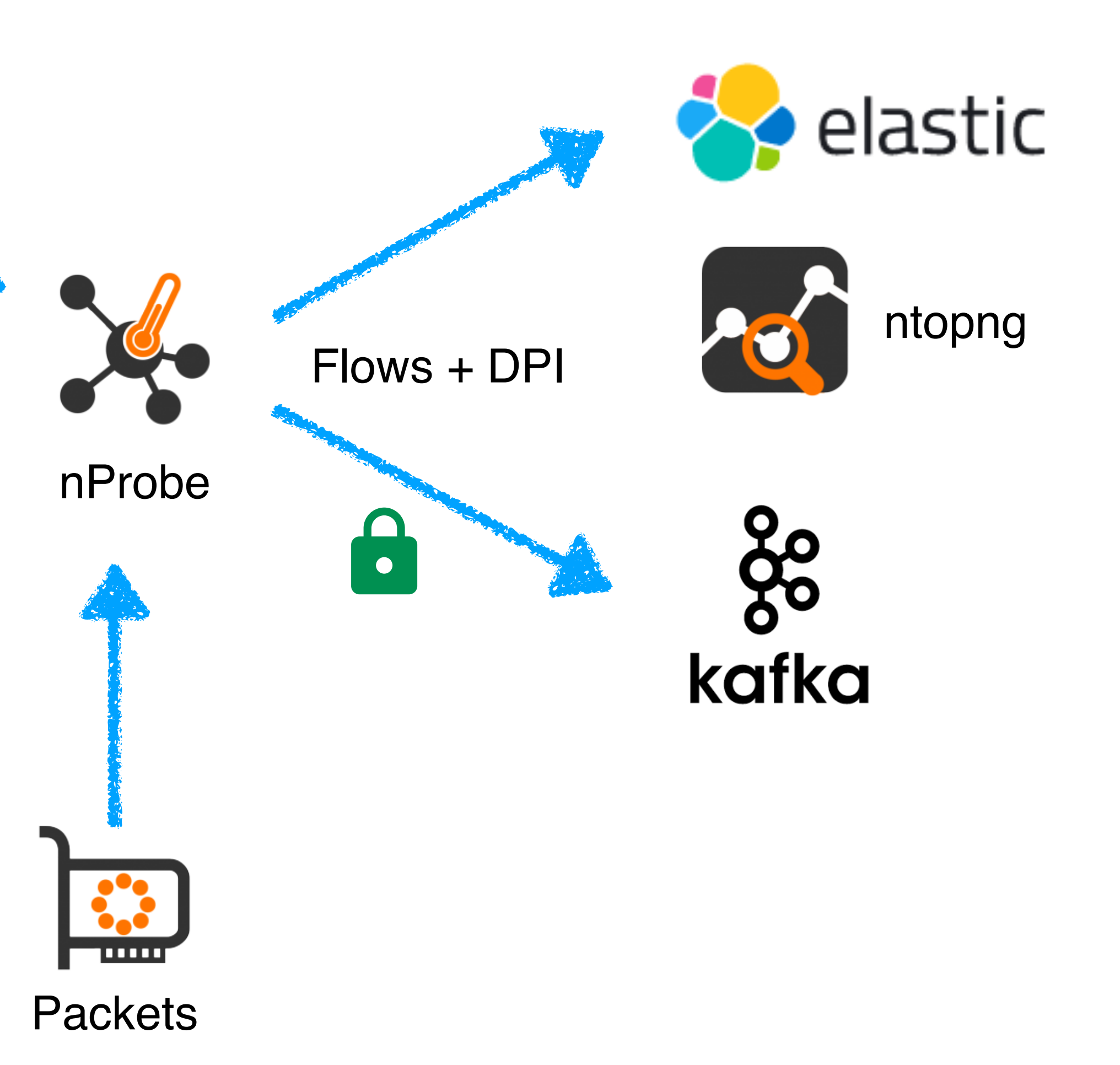

Sept, 21-22 · Pisa

### nProbe Cento Architecture

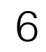

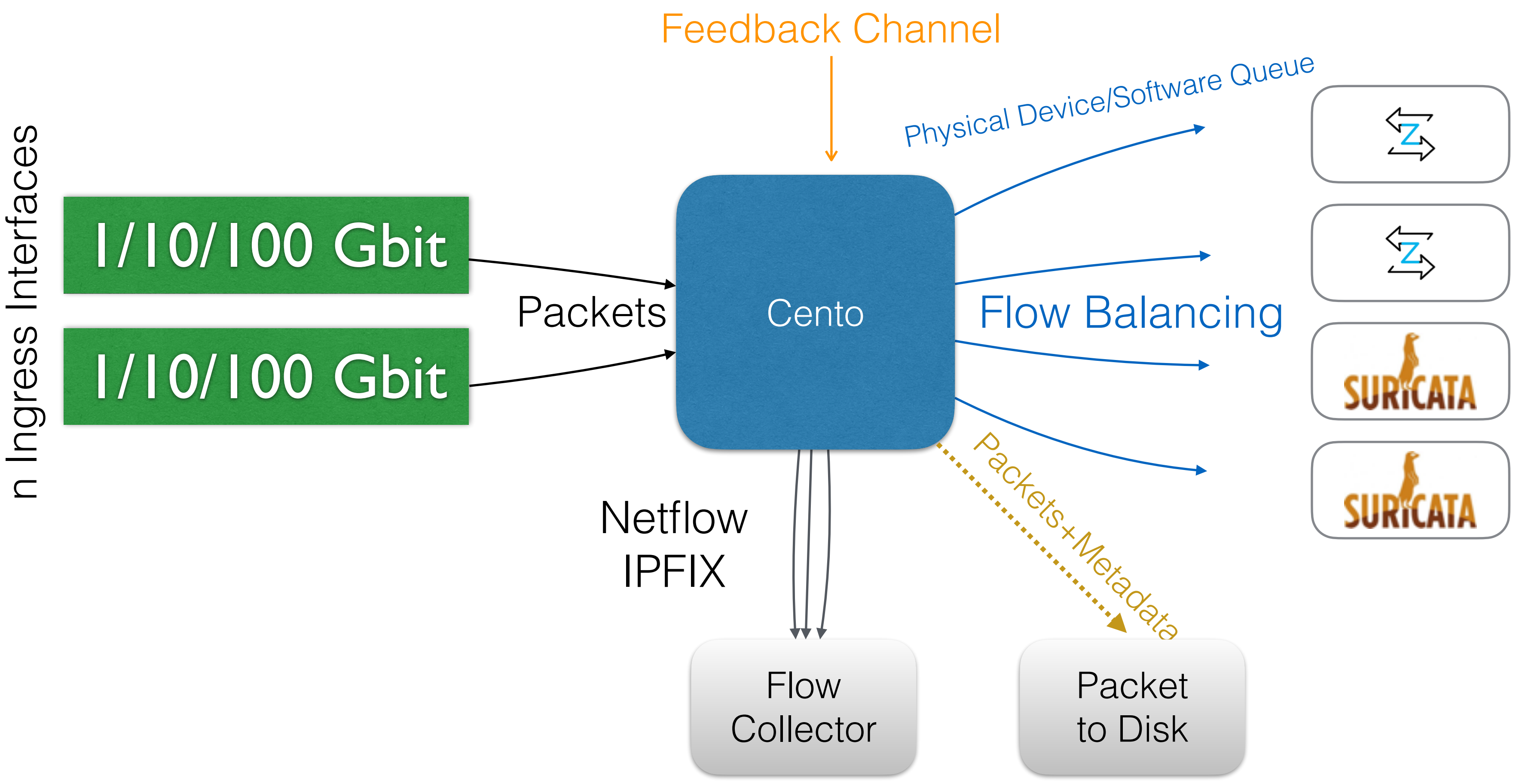

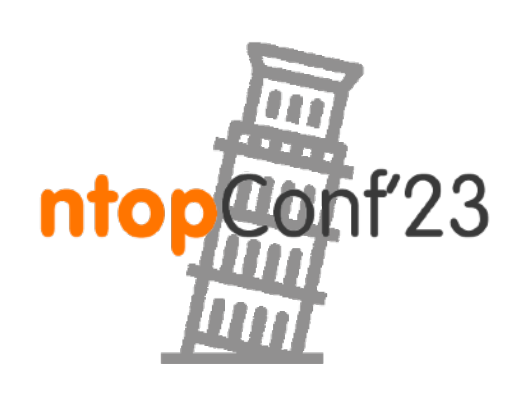

### What's Inside a Flow ?

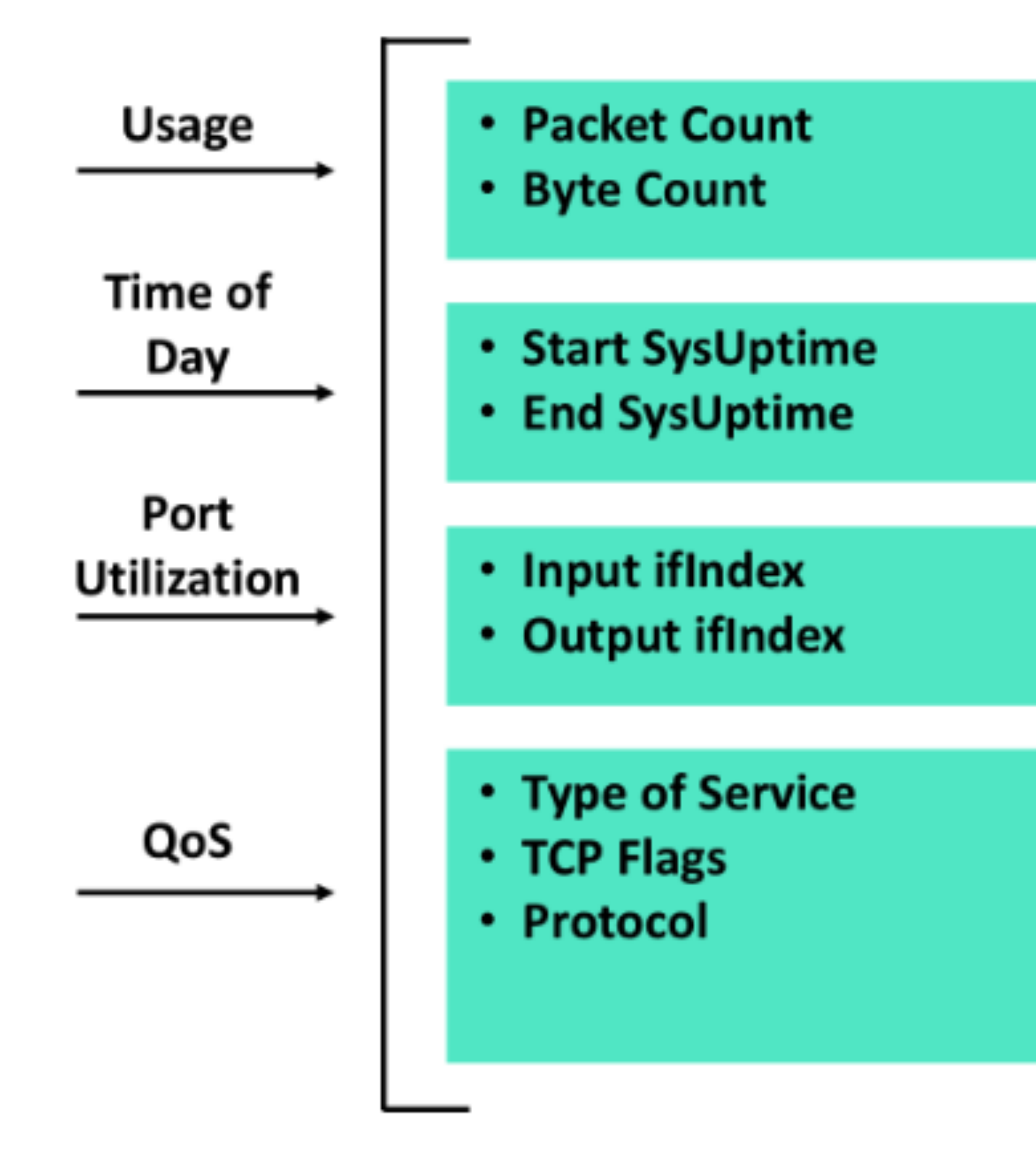

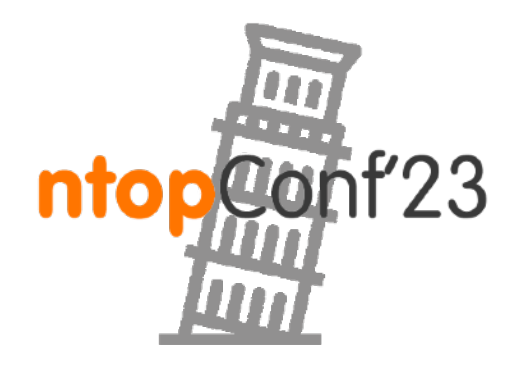

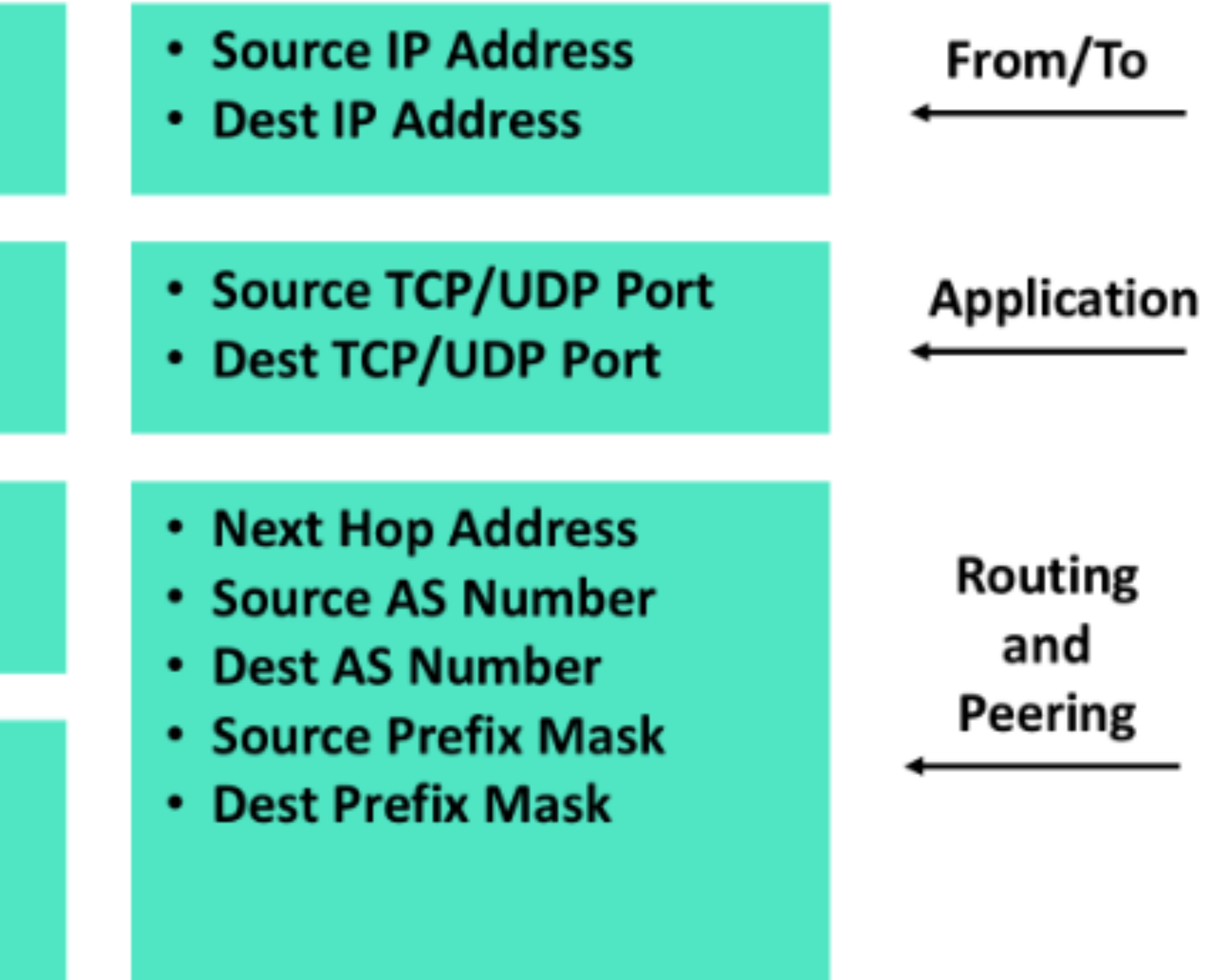

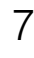

## Flow Lifecycle [1/2]

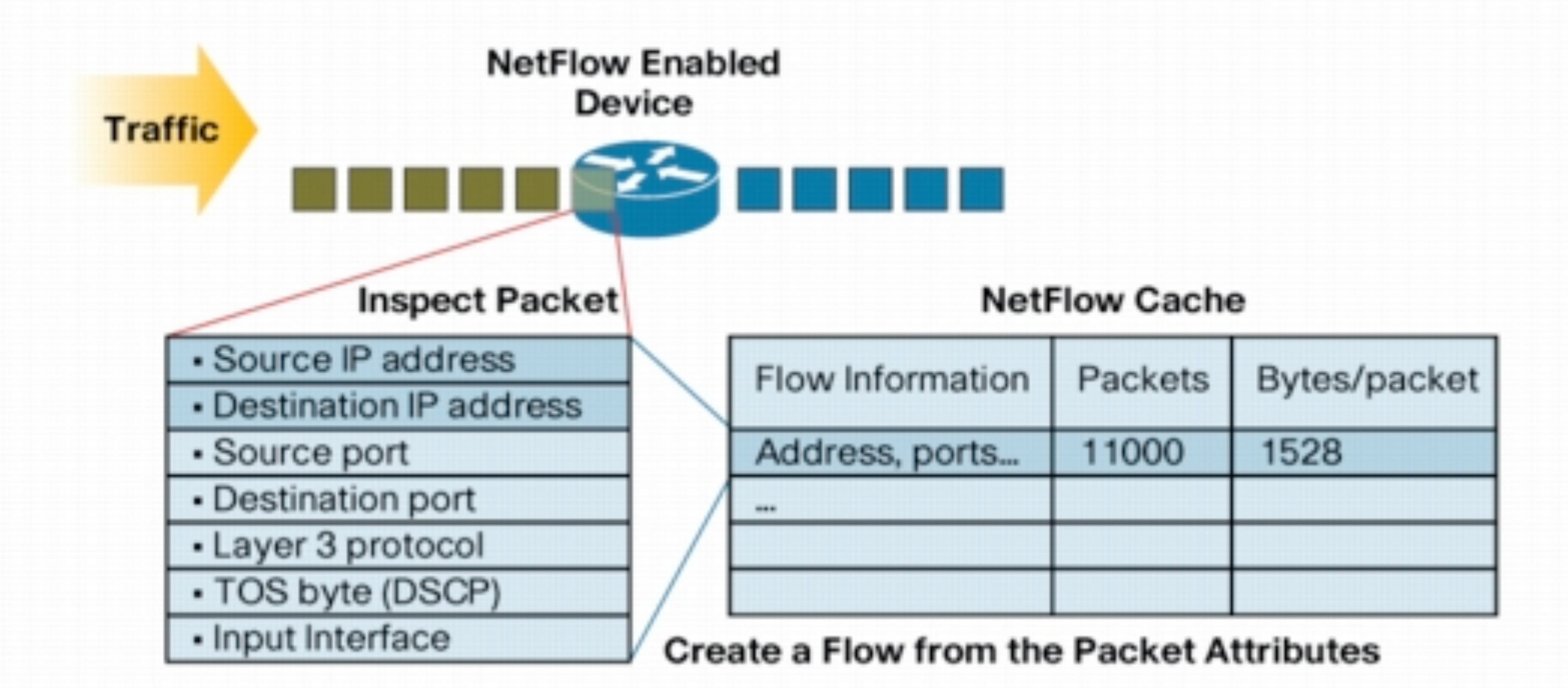

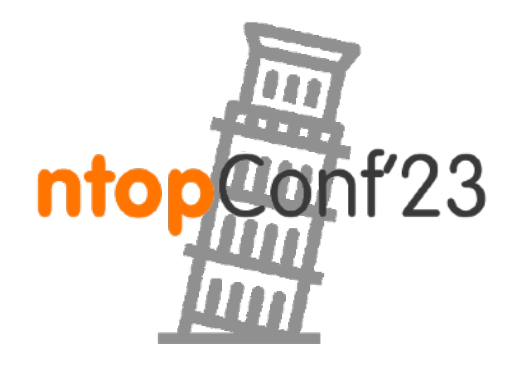

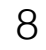

# Flow Lifecycle [2/2]

◦The network communication has ended (e.g. a packet contains the

- •Flows are terminated when one of these conditions are met: TCP FIN flag).
	- ◦The flow lasted too long (default 30 min).
	- received) for too long (default 15 sec).
		-
		-
		-

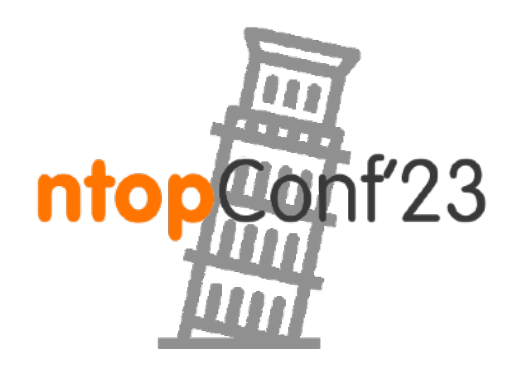

◦The flow has been not active (i.e. no new packets have been

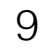

[--lifetime-timeout|-t] <timeout> | It specifies the maximum (seconds) flow | lifetime [default=120] [--idle-timeout|-d] <timeout> | It specifies the maximum (seconds) flow | idle lifetime [default=60] [--queue-timeout|-l] <timeout> | It specifies how long expired flows | (queued before delivery) are emitted | [default=30]

## Operational Modes [1/3]

10

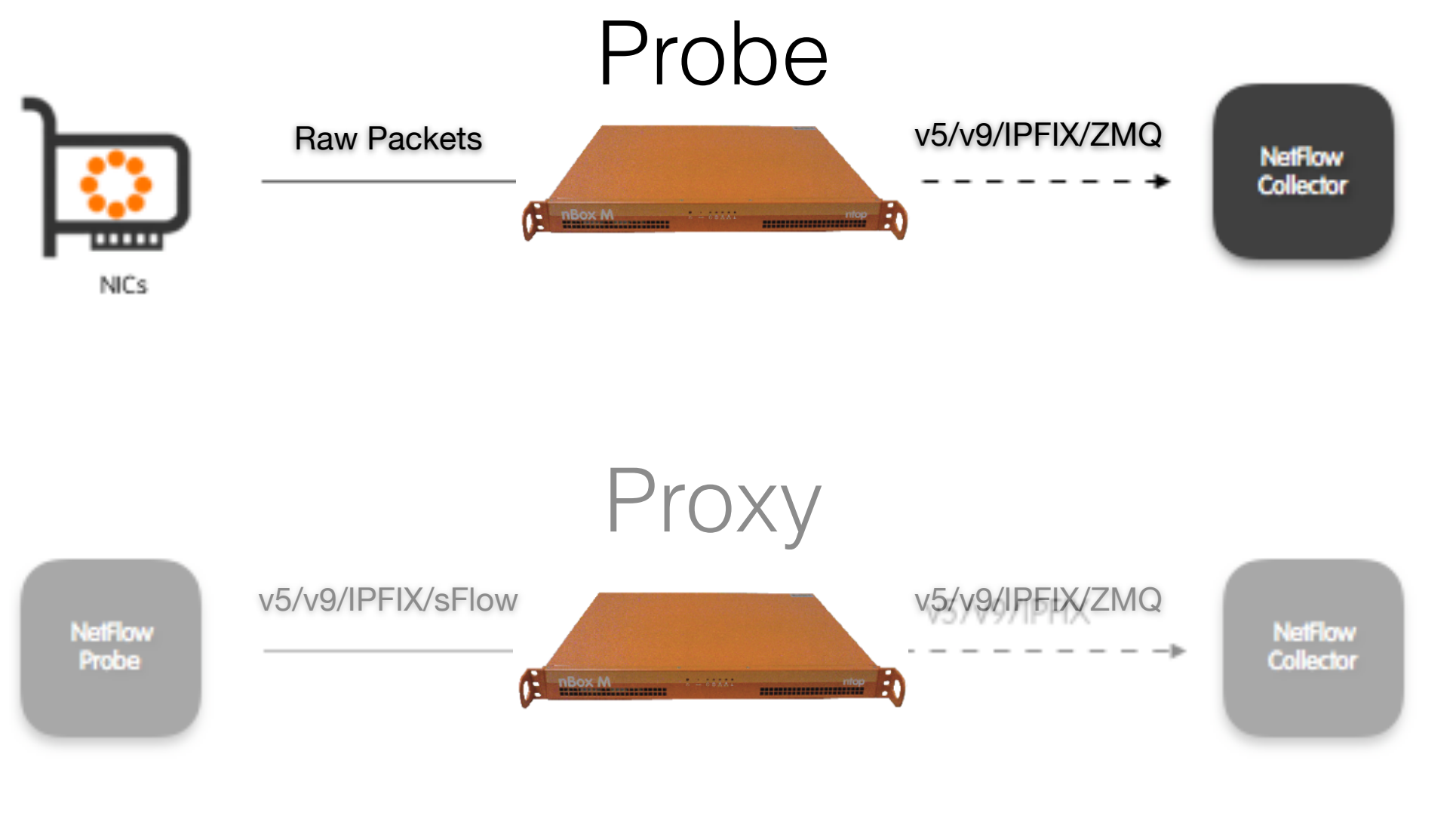

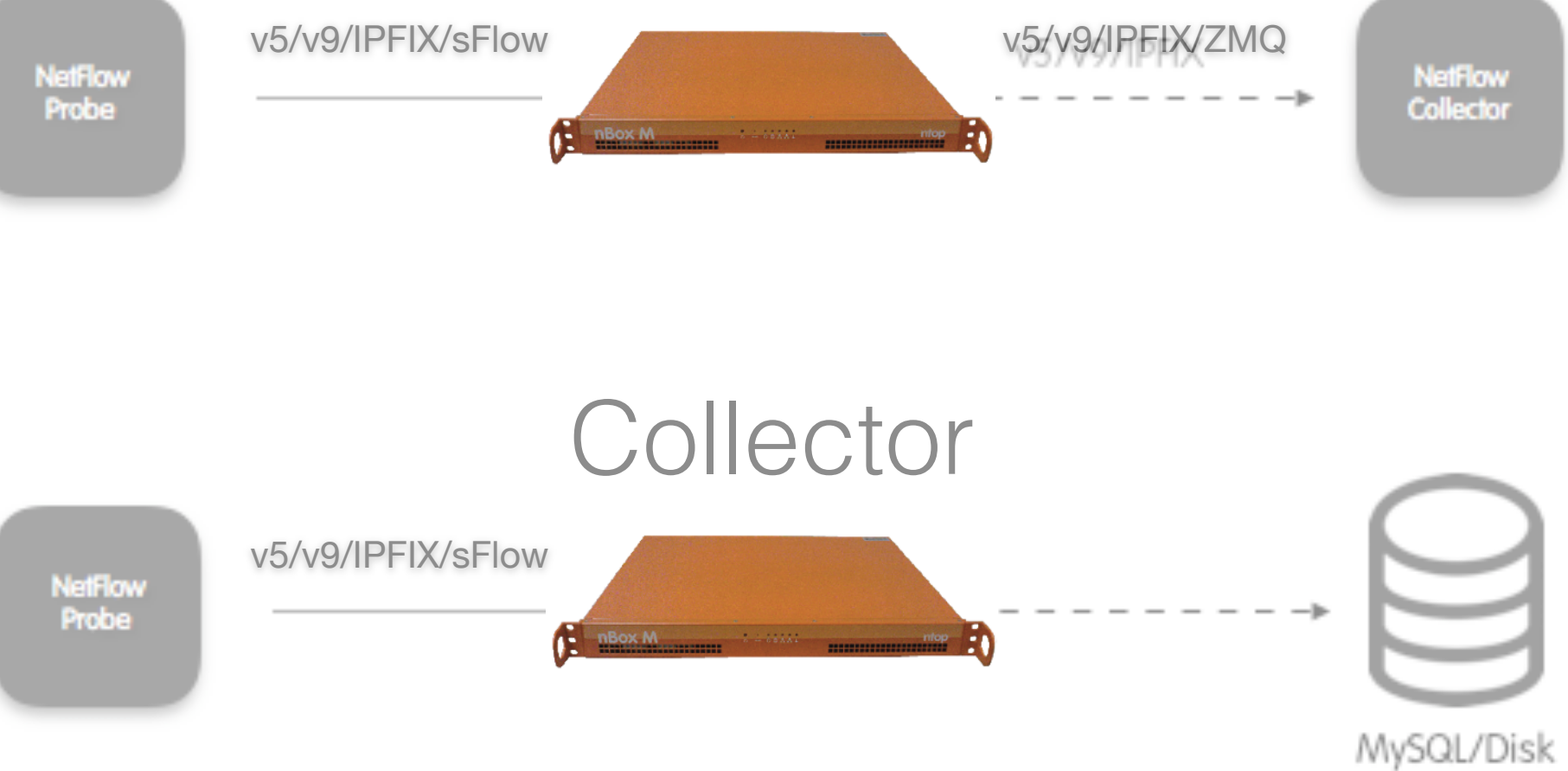

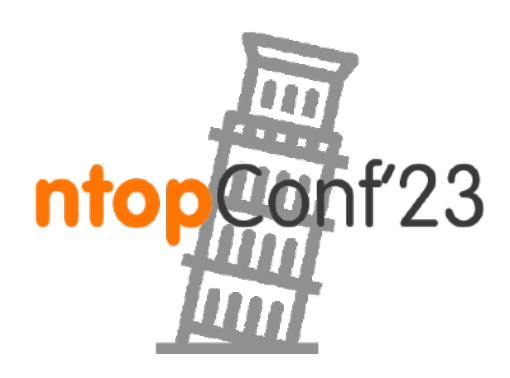

Sept, 21-22 · Pisa

# Operational Modes [2/3]

### 11

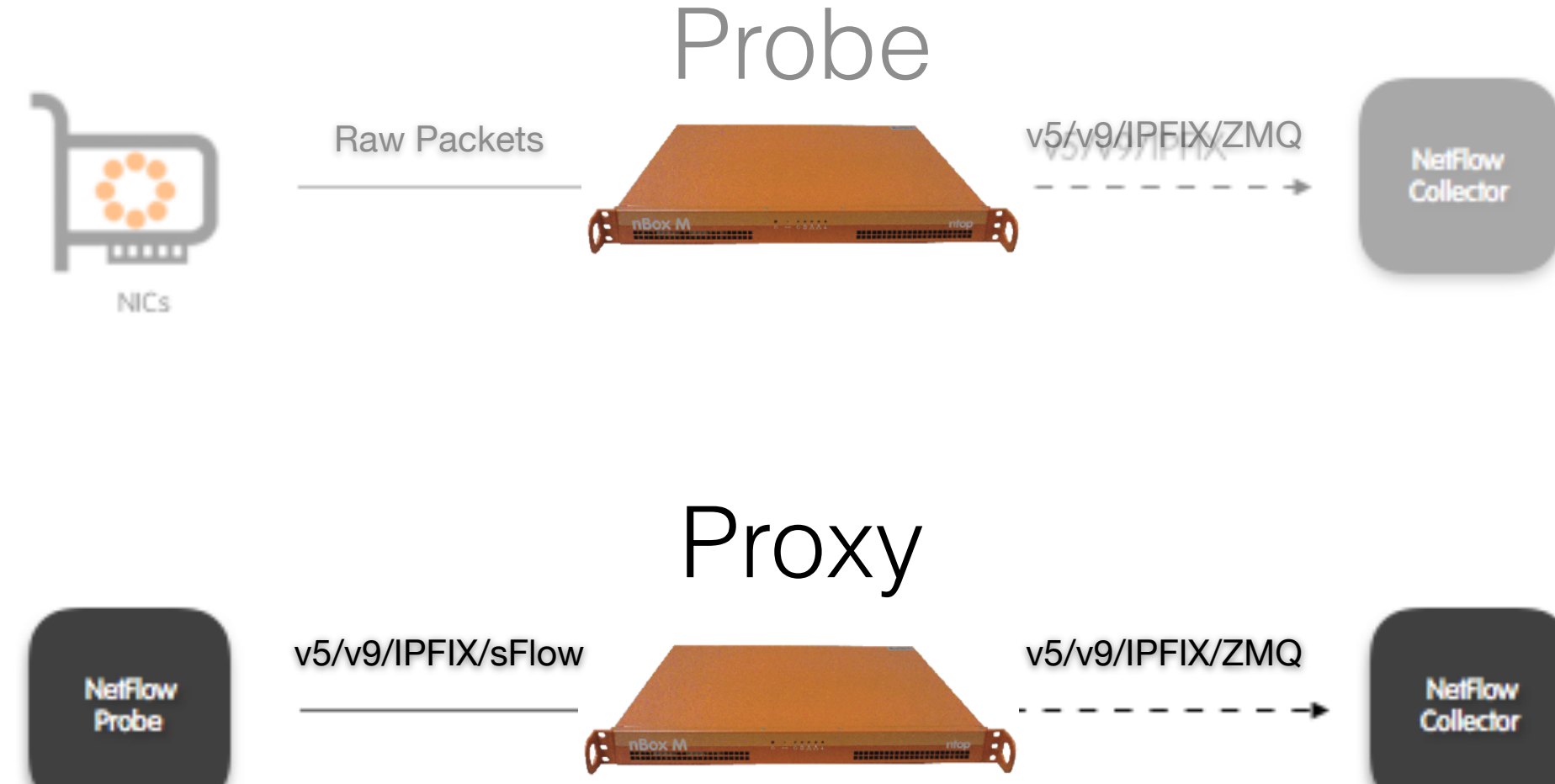

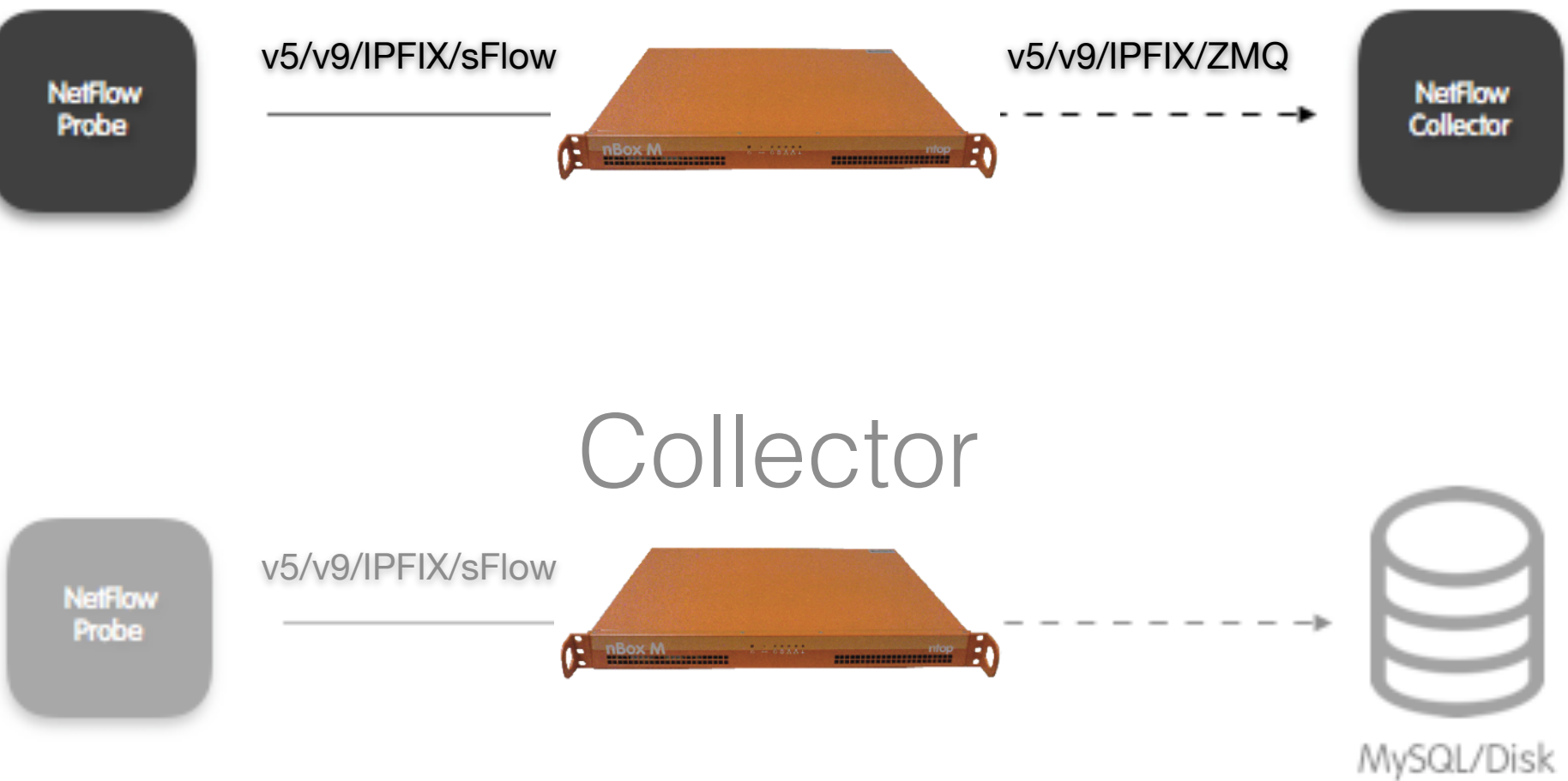

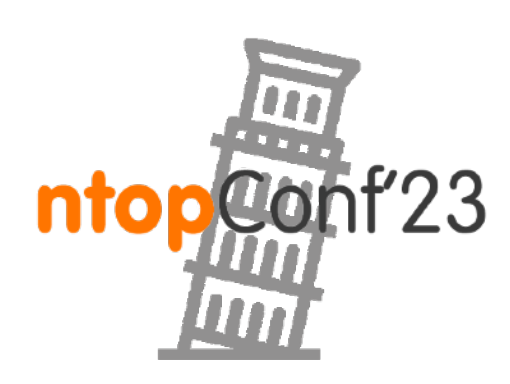

Sept, 21-22 · Pisa

# Operational Modes [3/3]

12

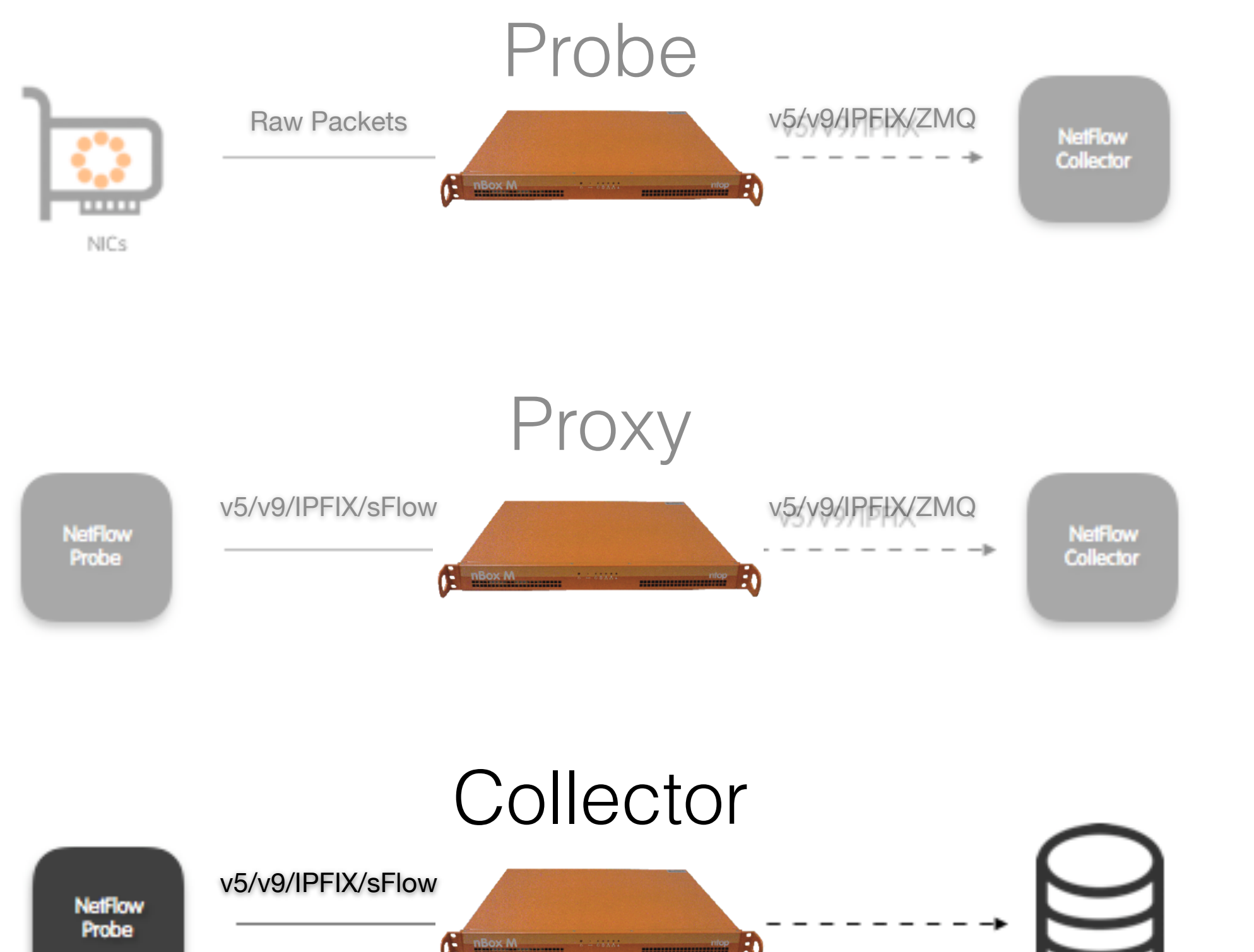

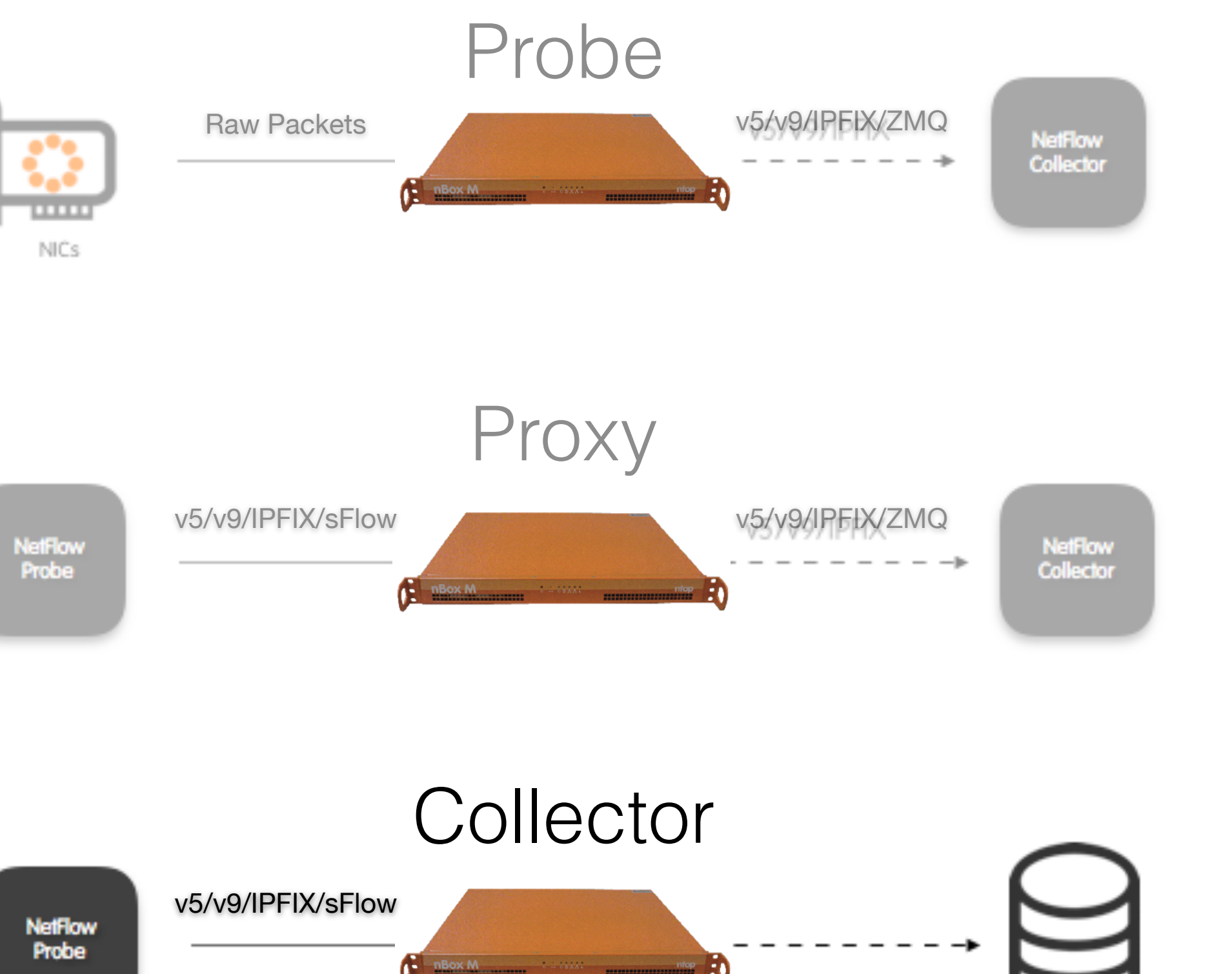

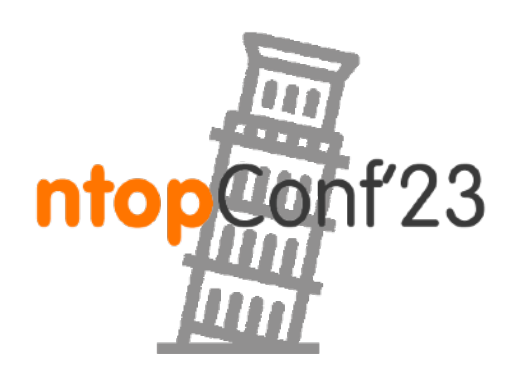

MySQL/Disk

## nProbe: Probe Mode [1/3]

- •Use cases:
	- ◦You need to monitor traffic on a remote network and send flow to a (few) central location(s).
	- ◦Your router does not do DPI and cybersecurity analysis.
	- ◦Your router has flaws or severe limitations. Typical examples: firewall (Cisco ASA), flaws/limitations (Fortinet).
	- ◦Your router is working fine but it does not analyse the whole network stream but only a subset of it, or it uses packet sampling.
	- ◦You need to compute advanced statistics (e.g. voice quality), or basic stats (TCP retransmissions or packet drops).

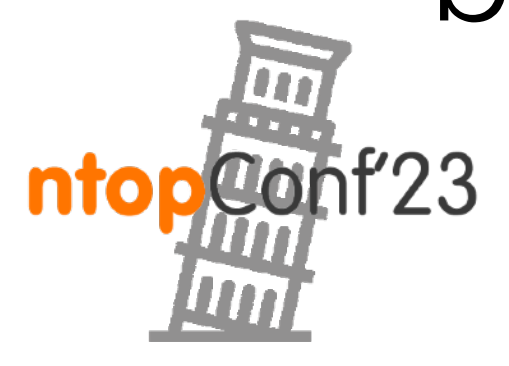

13

Sept, 21-22 · Pisa

## nProbe: Probe Mode [2/3]

### •nProbe to flow collector

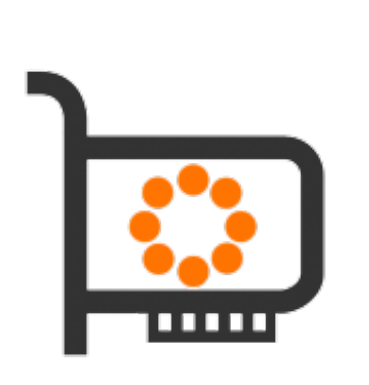

14

(TAP/mirror)

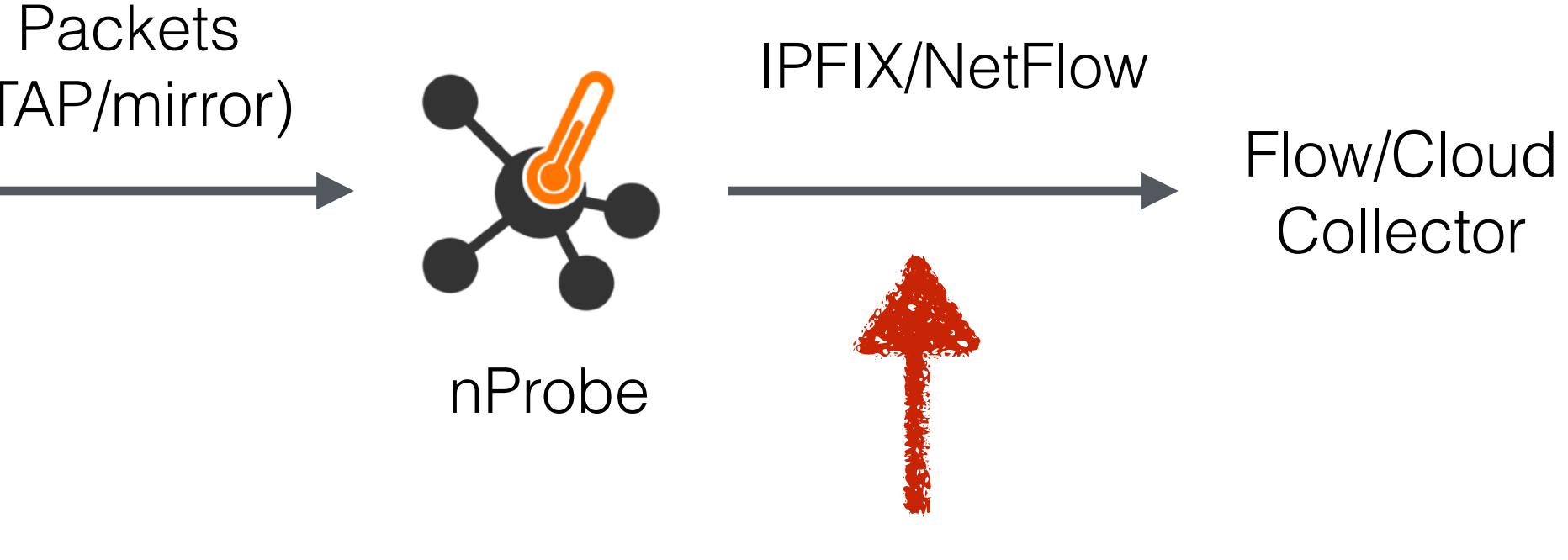

### \$ nprobe -i eth1 -n <collector IP>:<collector port>

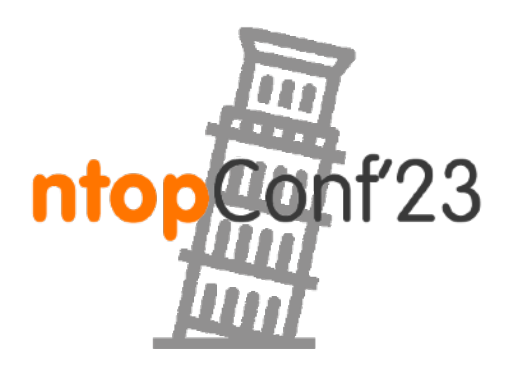

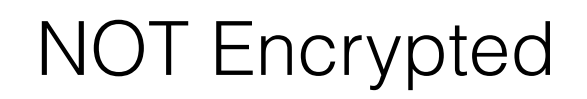

## nProbe: Probe Mode [3/3]

### •nProbe to ntopng: ◦nProbe processes live traffic ◦ntopng collects and analyses flows

15

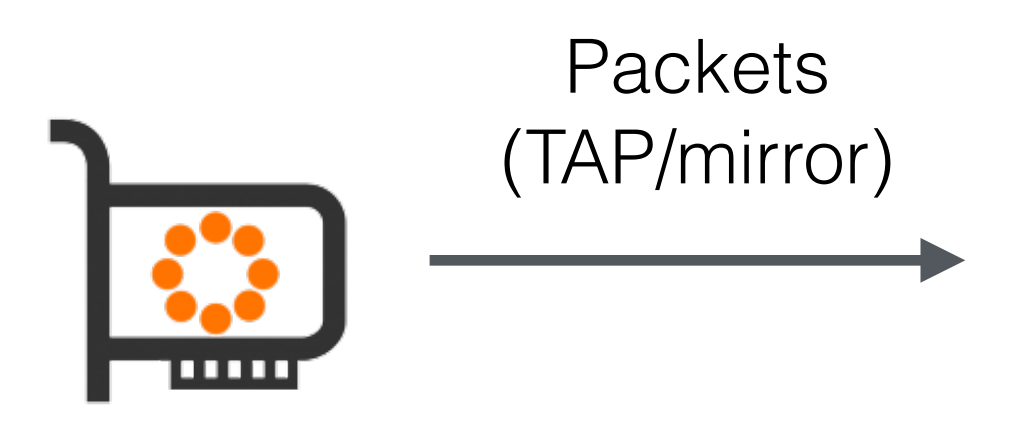

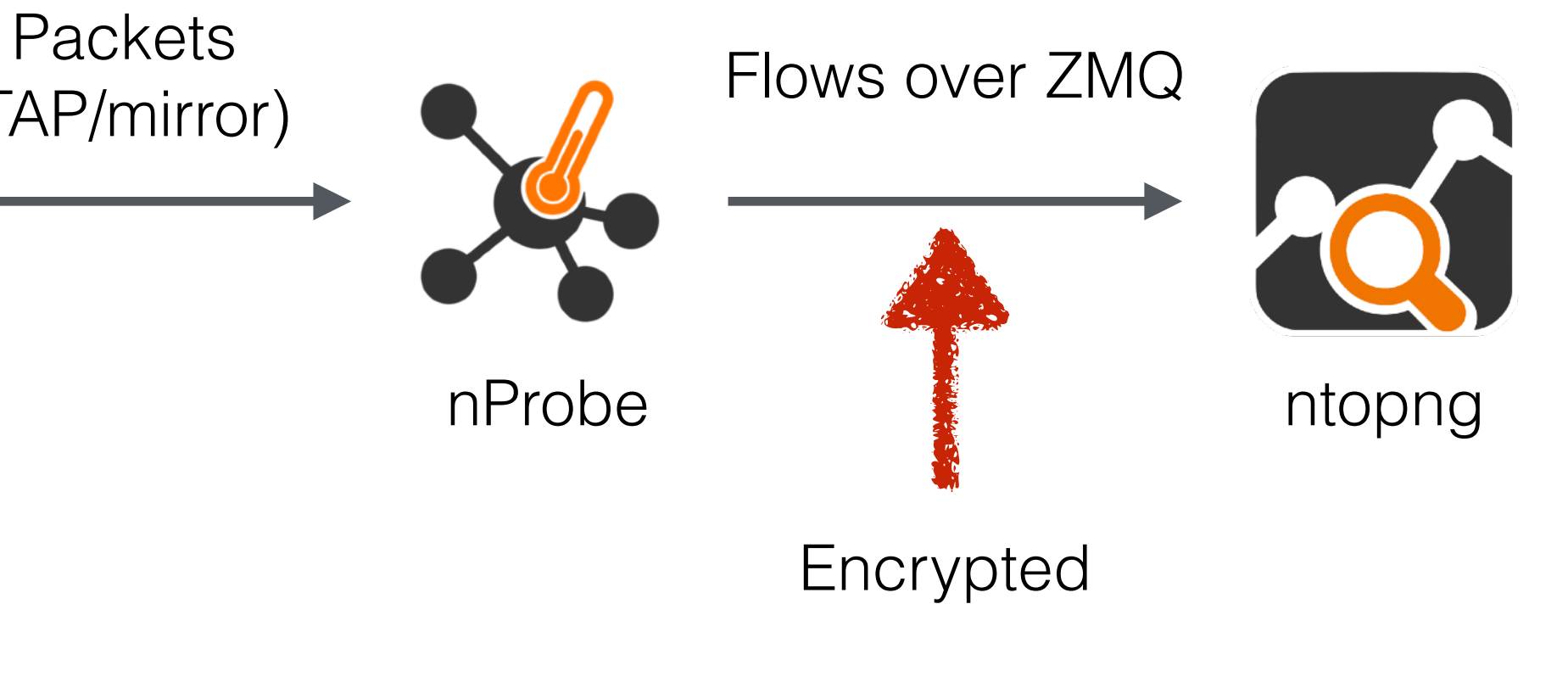

\$ nprobe -i eth1 —zmq tcp://\*:5556 -T "@NTOPNG@"

\$ ntopng -i tcp://127.0.0.1:5556

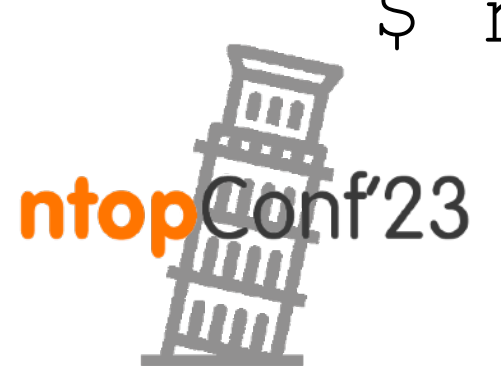

### nProbe: Proxy Mode

- 
- 

16

•Use case:

◦Your router exports flows in a format that a remote (non ntop) flow collector cannot understand. ◦You need to translate sFlow to NetFlow/IPFIX

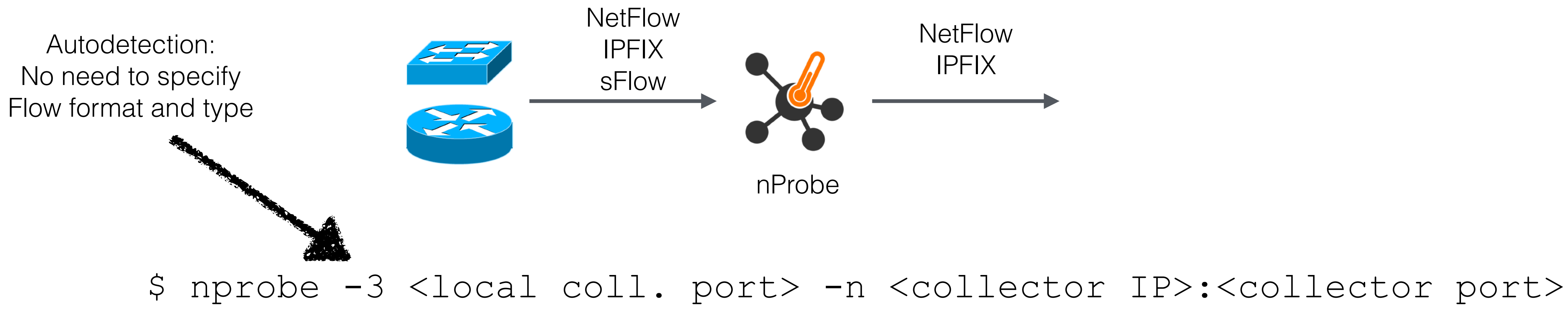

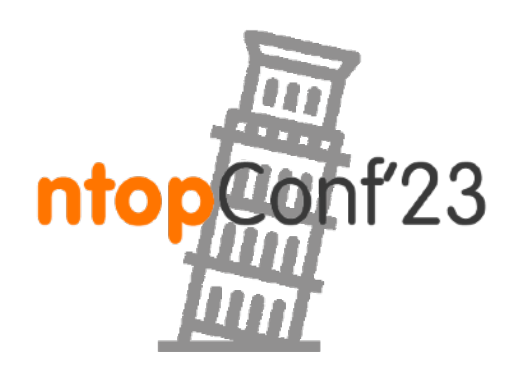

### nProbe: Collector Mode [1/2]

•nProbe collects remote NetFlow/sFlow that are delivered to remote

# ends

17

\$ nprobe -i none --collector-port 2055 --kafka <brokers>;<ftopic>;[<otopic>;<ack>;<comp>] --elastic <format> --mysql=<host[@port]|unix socket>:<dbname>:<prefix>:<user>:<pw> --clickhouse=<host[@port]>:<dbname>:<prefix>:<user>:<pw>

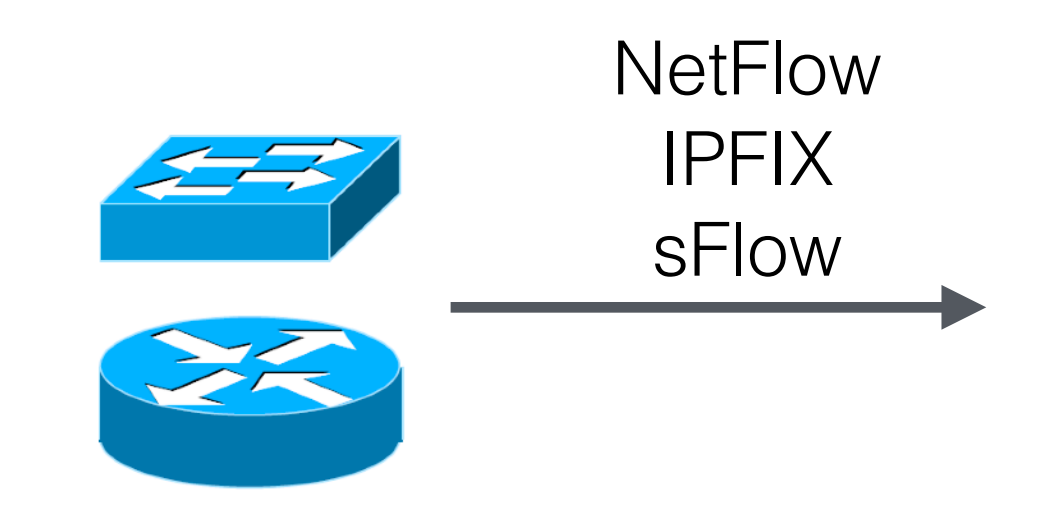

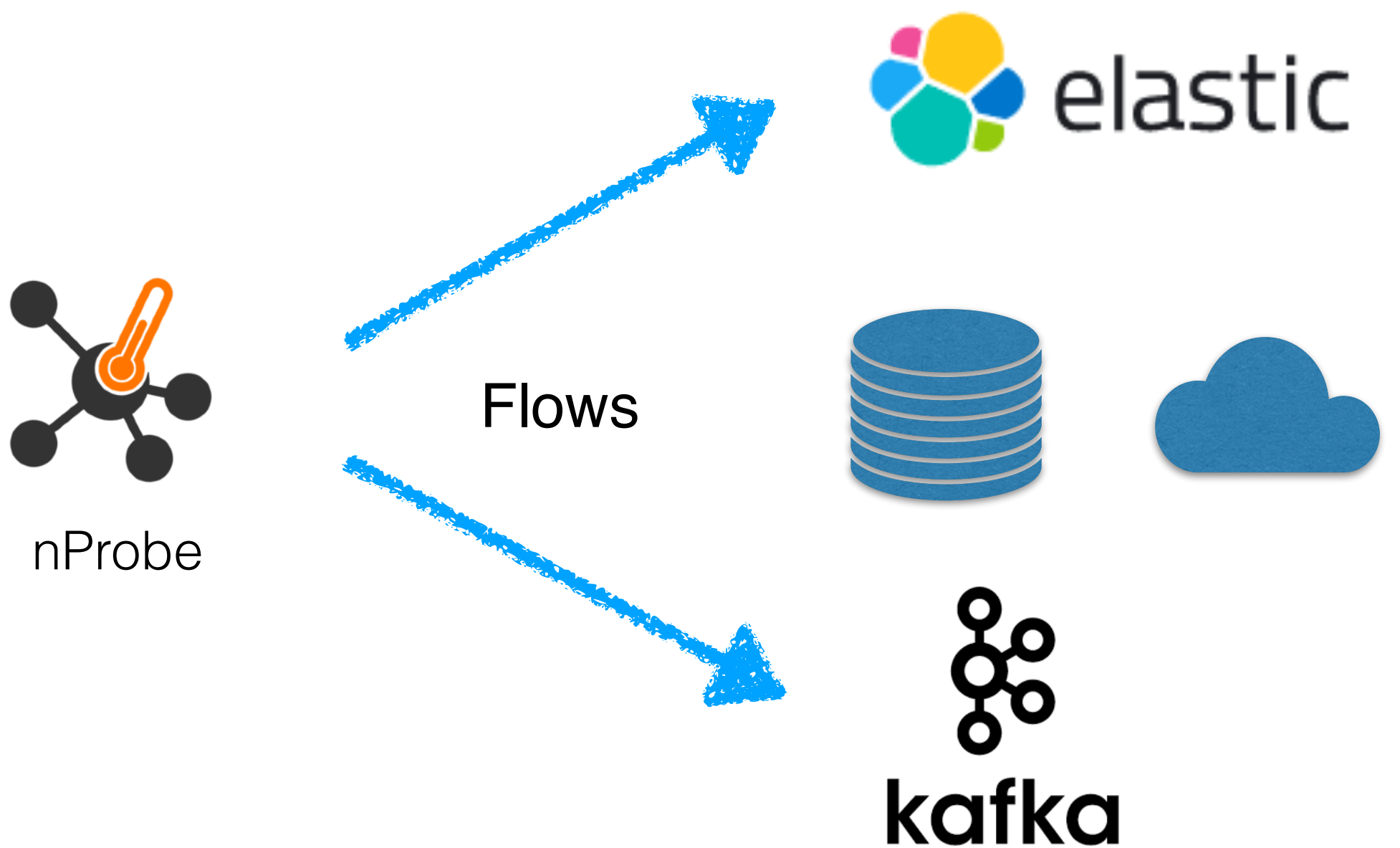

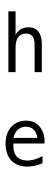

```
[--collector-port|-3] <port|dir> | Collect NetFlow/IPFIX/sFlow packets on port <port>
                         or directory where AWS VPC flow logs are stored
                          You can optionally specify an IPv4 address to bind to.
                          | Example: -3 6343 (sFlow/NetFlow/IPFIX only) [UDP]
                         Example: -3 /data/vpc_flow_logs/ (VPC logs only)
                          | Example: -3 127.0.0.1:6343 [UDP]
                          | Example: -3 tcp://127.0.0.1:6343 [TCP]
                          | Example: -3 tls://127.0.0.1:6343 [TLS]
                         Example: -3 tcp://6343 [TCP]
                         Example: --collector-port 2055
                         NOTE: in collectior mode flow cache is disabled. If you
                         want to enable it add a trailer 'c'. Example: -3 6343c
                         NetFlow/IPFIX/sFlow packets can also be received through
                         a ZMQ relay, in which case <port> is used to specify the
                         relay endpoint. An implementation of a ZMQ relay
                         comes packaged and is available as binary flowRelay.
                         Example: -3 zmq://127.0.0.1:5556
```
### nProbe: Collector Mode [2/2]

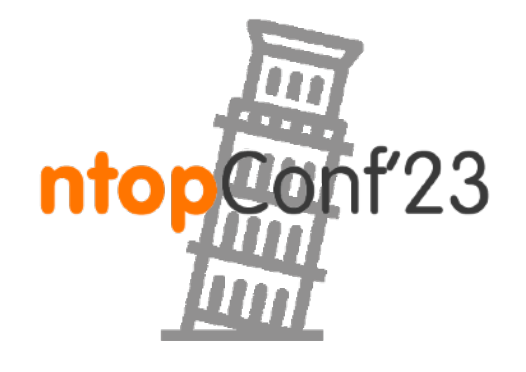

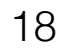

## Using nProbe to Feed Datalakes

nprobe -i <device> .... --elastic <index type>;<index name>;<es URL>;<es user>:<es pwd>

19

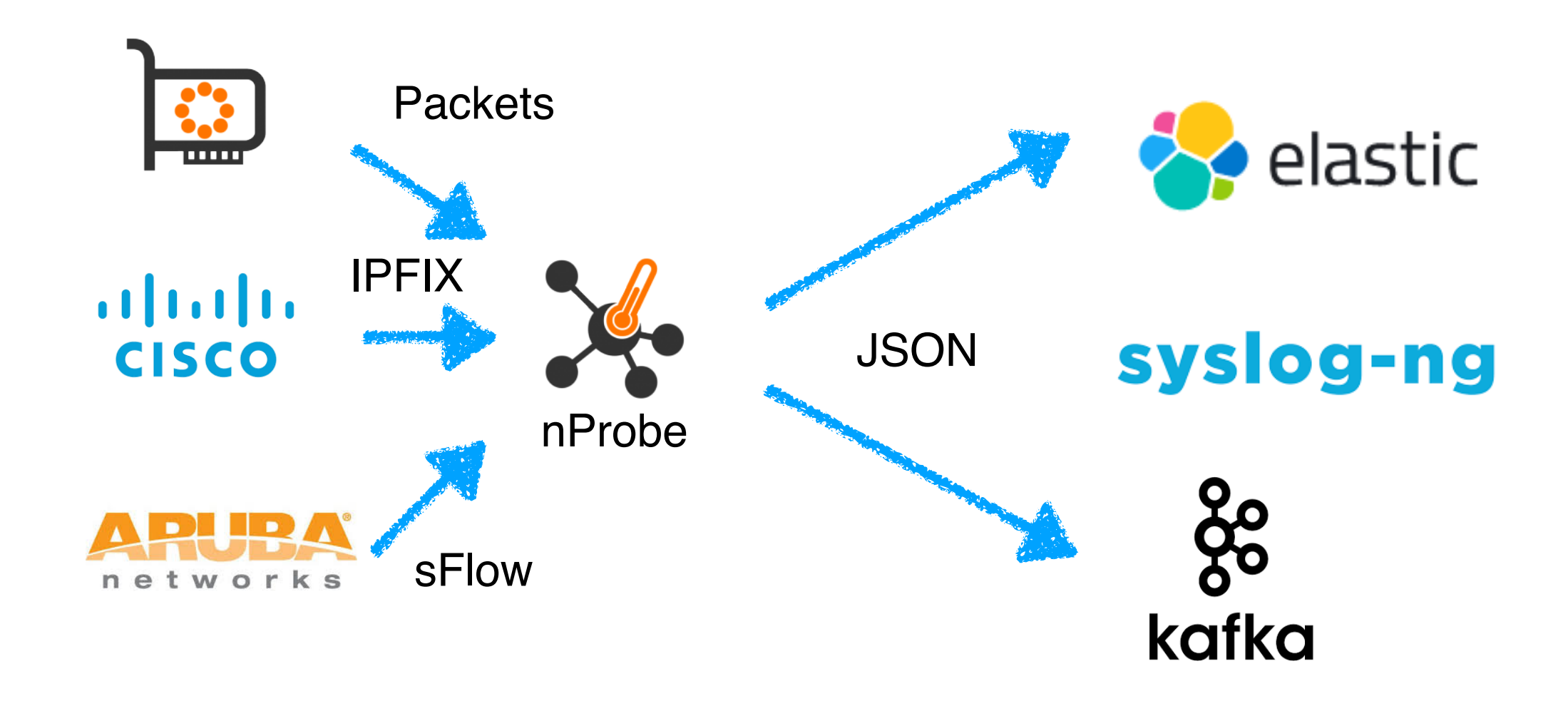

nprobe -i <device> .... --kafka <brokers>;<topic>;[<opt topic>;<ack>;<comp>]

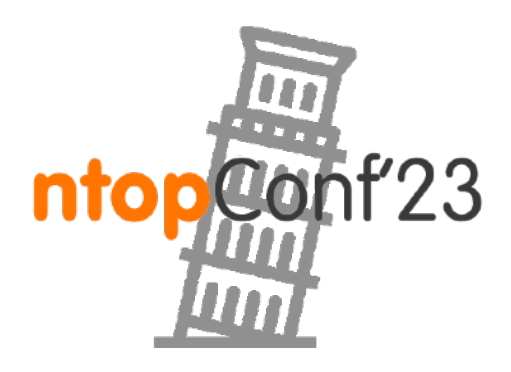

- •Most cloud providers offer log-based monitoring tools for supervising hosted network activities.
- •nProbe can now be used to turn AWS logs into standard IPFIX flows.
- •AWS logs are stored on S3 buckets that nProbe consumes by looking at files specified with -i <directory>

account-id action az-id bytes dstaddr dstport end flow-direction instance-id interface-id log-status packets pkt-dstaddr pkt-src-aws-service pkt-srcaddr protocol region srcaddr srcport start sublocation-id sublocation-type subnet-id tcp-flags traffic-path type version vpc-id 421717577885 ACCEPT use1-az6 396 10.113.39.219 80 1640154903 ingress - eni-0afec37a7c4be140d 0K 5 - 10.113.39.208 6 us-east-1 10.113.39.208 7652 1640154859 - - subnet-048dbd0af4e64ae1f 3 - IPv4 5 vpc-0f4cdb08d3b1bcdf6 421717577885 ACCEPT use1-az6 1895 10.113.39.208 7652 1640154903 egress - eni-0afec37a7c4be140d OK 5 - 10.113.39.208 - 10.113.39.219 80 1640154859 - - subnet-048dbd0af4e64ae1f 19 1 IPv4 5 vpc-0f4cdb08d3b1bcdf6 421717577885 ACCEPT use1-az6 158 10.113.39.219 53540 1640154903 ingress - eni-0afec37a7c4be140d OK 1 - 10.113.39.219 - 10.112.84.16 53 1640154859 - - subnet-048dbd0af4e64ae1f 0 - IPv4 5 vpc-0f4cdb08d3b1bcdf6 421717577885 ACCEPT use1-az6 74 10.112.84.16 53 1640154903 egress - eni-0afec37a7c4be140d OK 1 - 10.112.84.16 - 10.113.39.219 17 us-east-1 10.113.39.219 1640154859 - - subnet-048dbd0af4e64ae1f 0 1 IPv4 5 vpc-0f4cdb08d3b1bc 421717577885 ACCEPT use1-az6 396 10.113.39.219 80 1640154903 ingress - eni-0afec37a7c4be140d OK 5 - 10.113.39.208 6 us-east-1 10.113.39.208 7568 1640154859 - - subnet-048dbd0af4e64ae1f 3 - IPv4 5 vpc-0f4cdb08d3b1bcdf6 421717577885 ACCEPT use1-az6 1895 10.113.39.208 7568 1640154903 egress - eni-0afec37a7c4be140d OK 5 - 10.113.39.208 - 10.113.39.219 6 us-east-1 10.113.39.219 6 us-east-1 10.113.39.219 80 1640154859 - - subnet-048dbd0af4e64

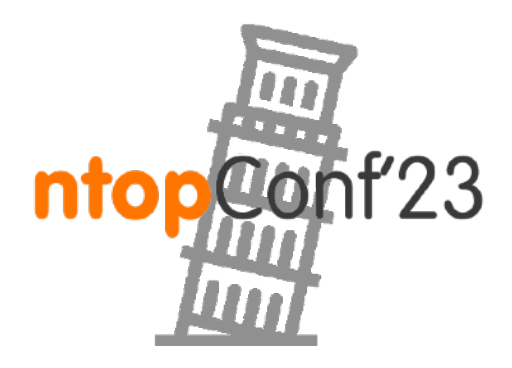

### nProbe: AWS Cloud

# nProbe: Google Cloud

•For Google cloud users, we now offer the ability to push flows to

- Google Pub/Sub for creating cloud-based datalakes.
- typical consumers (e.g. ntopng).

•nProbe can collect (or generate from packet capture) flows, convert them to JSON and push them to Google Cloud in addition to the

### 21

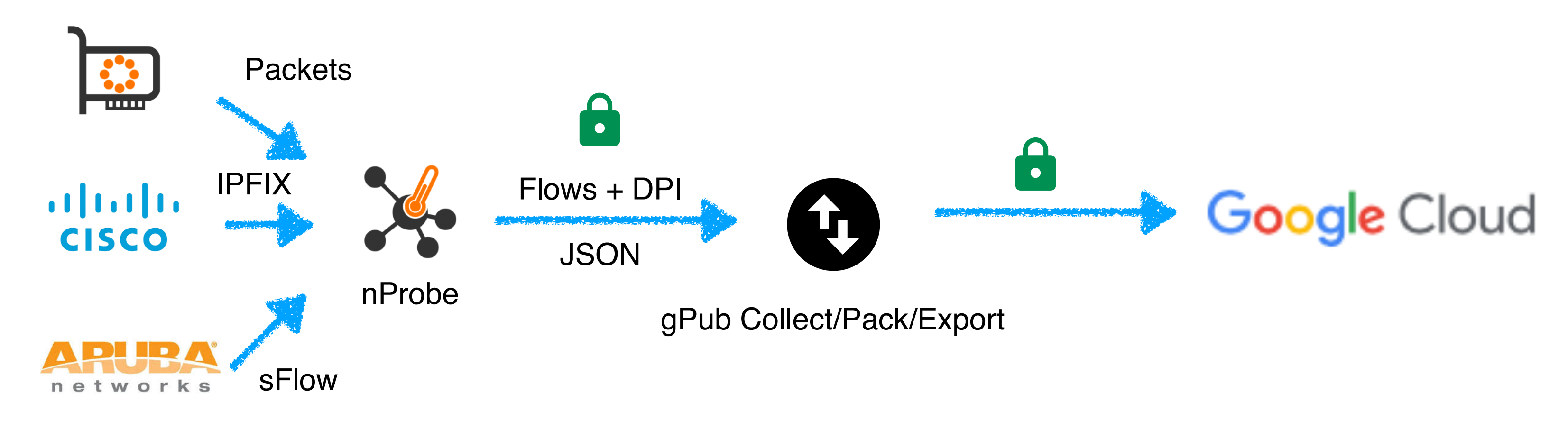

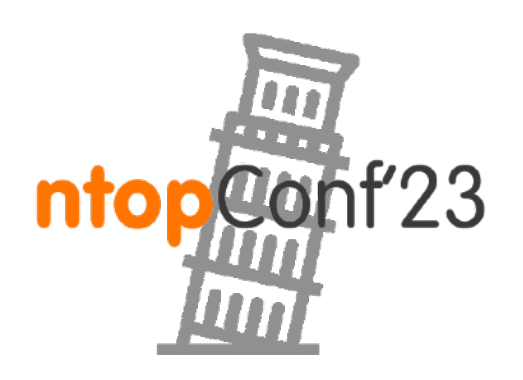

### nProbe: Data Dump

•At any time you can combine further egress operators for ◦Dumping traffic to disk (-P) ◦Exporting data to Splunk or LogStash (--json-to-syslog)

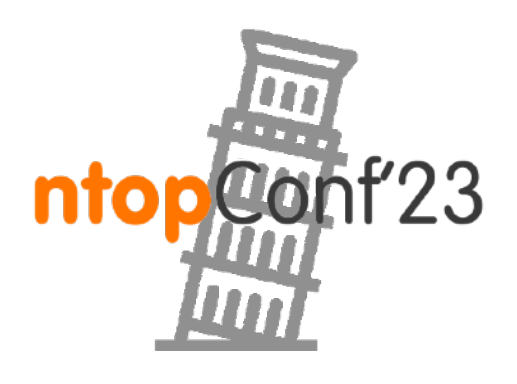

22

[--dump-path|-P] <path> | Directory where dump files will --dont-nest-dump-dirs | Dump files (-P) won't be saved on nested dirs. effect without  $-P$ . --csv-separator <separator> | Specify the text files separator (see -P) --json-to-syslog and a series of Export flows in JSON format to syslog --json-labels | In case JSON label is used (e.g. with ZMQ)

## ntopng with nProbe

### •Specify the ZMQ endpoint:

# ntopng -i <tcp://127.0.0.1:5556>--zmq-encryption

### •or using the configuration file:

23

# nprobe -i enp0s3 -n none --zmq [tcp://\\*:5556](tcp://*:5556) --zmq-encryptionkey xxx

# cat /etc/ntopng/ntopng.conf -i[=tcp://127.0.0.1:5556](tcp://127.0.0.1:5556)

# cat /etc/nprobe/nprobe.conf -i=enp0s3 -n=none

--zmq=<tcp://127.0.0.1:5556>

# systemctl restart ntopng # systemctl restart nprobe

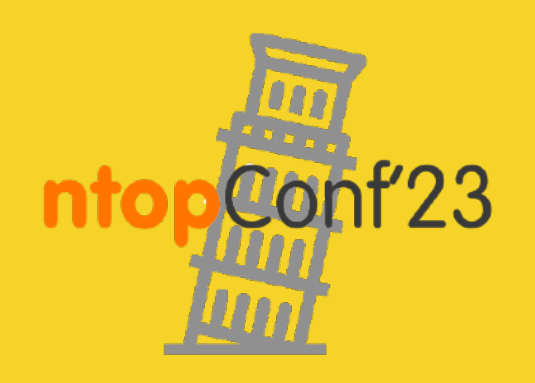

## nProbe: Templates [1/2]

In flow-based analysis the flow template defines how data is exported and what it contains.

nProne is no exception and via -T <template> you can define how traffic analysis is made and what information elements are exported.

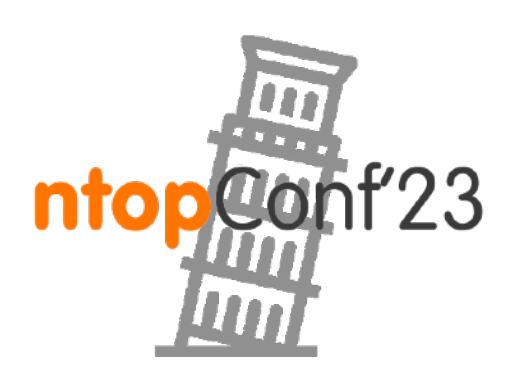

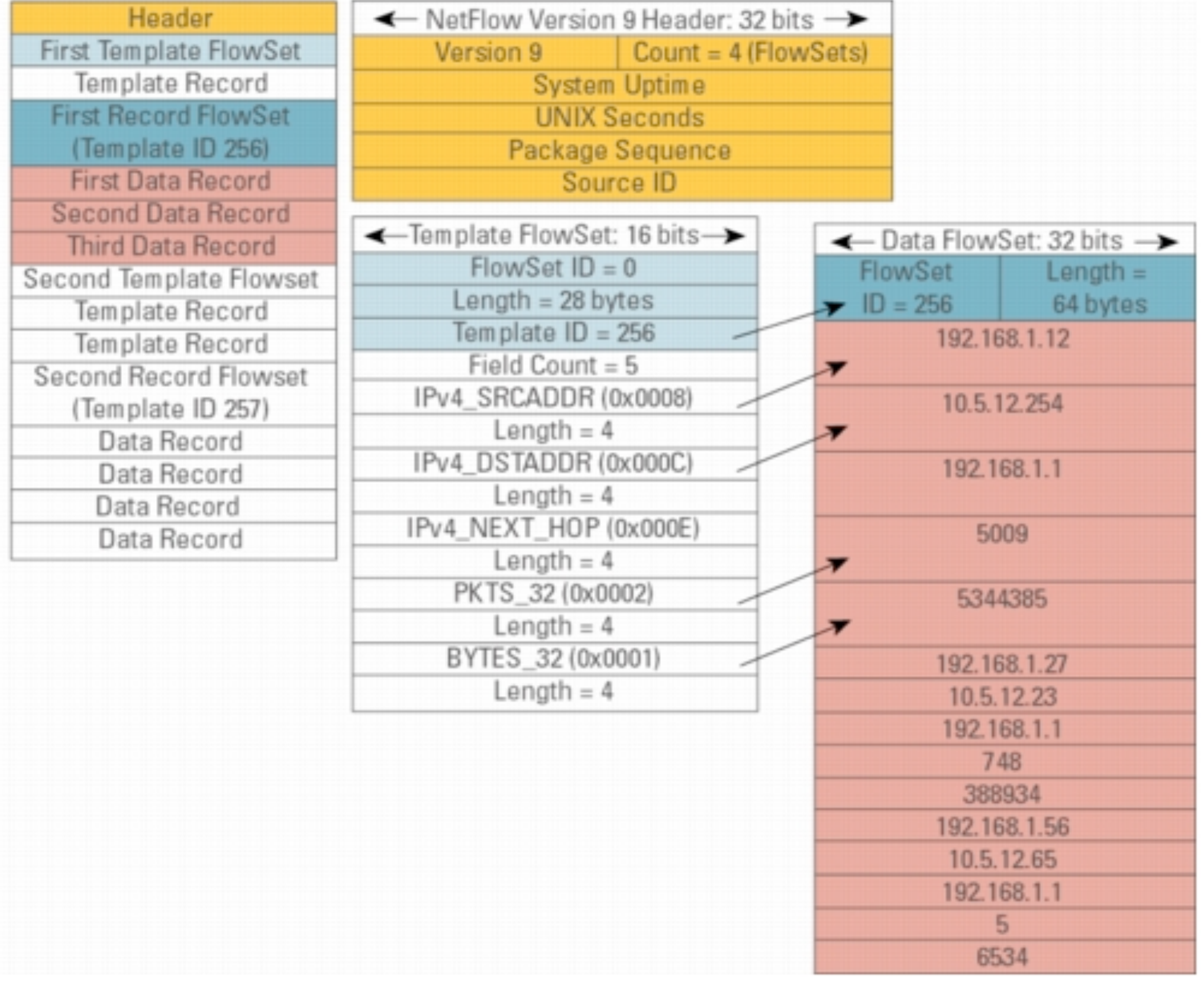

24

### nProbe: Templates [2/2]

### NetFlow v9/IPFIX format [-T]

25

 ID NetFlow Label IPFIX Label Description ------------------------------------------------------------------------------- 1][Len 4] %IN\_BYTES %octetDeltaCount Incoming flow bytes (src—>dst)<br>2][Len 4] %IN\_PKTS %packetDeltaCount Incoming flow packets (src—>ds 2][Len 4] %IN\_PKTS %packetDeltaCount Incoming flow packets (src->dst) 6][Len 1] %TCP\_FLAGS 61 %tcpControlBits 61 Cumulative of all flow TCP flags [NFv9 58503][IPFIX 35632.1031][Len 16] %L4\_SRC\_PORT\_MAP Layer 4 source port symbolic name 9][Len 1] %IPV4\_SRC\_MASK %sourceIPv4PrefixLength IPv4 source subnet mask (/<bits>) [NFv9 58507][IPFIX 35632.1035][Len 16] %L4\_DST\_PORT\_MAP Layer 4 destination port symbolic name [NFv9 58509][IPFIX 35632.1037][Len 16] %L4\_SRV\_PORT\_MAP Layer 4 server port symbolic name 13][Len 1] %IPV4\_DST\_MASK %destinationIPv4PrefixLengthIPv4 dest subnet mask (/<bits>)

----------------

The following options can be used to specify the format:

4][Len 1] %PROTOCOL 69 %protocolIdentifier TP protocol byte [NFv9 58500][IPFIX 35632.1028][Len 16] %PROTOCOL\_MAP IP protocol name 5][Len 1] %SRC\_TOS %ipClassOfService TOS/DSCP (src->dst) 7][Len 2] %L4\_SRC\_PORT %sourceTransportPort IPv4 source port [ 8][Len 4] %IPV4\_SRC\_ADDR %sourceIPv4Address IPv4 source address [ 10] [Len 4] %INPUT\_SNMP 6ingressInterface Input interface SNMP idx [ 11][Len 2] %L4\_DST\_PORT %destinationTransportPort IPv4 destination port [NFv9 58508][IPFIX 35632.1036][Len 2] %L4\_SRV\_PORT Layer 4 server port [ 12][Len 4] %IPV4\_DST\_ADDR %destinationIPv4Address IPv4 destination address

### Templates and Data Dump

•Configure nProbe to generate flows capturing traffic and dumping them to disk in text format

# nprobe -i eth1 -n none —P /tmp -T "%IPV4\_SRC\_ADDR %IPV4\_DST\_ADDR %INPUT\_SNMP %OUTPUT\_SNMP %IN\_PKTS %IN\_BYTES %FIRST\_SWITCHED %LAST\_SWITCHED %L4\_SRC\_PORT %L4\_DST\_PORT %TCP\_FLAGS %PROTOCOL %RETRANSMITTED OUT BYTES %RETRANSMITTED OUT PKTS "

- 
- •Now enable DPI traffic analysis (Hint: use nprobe -H |grep L7)

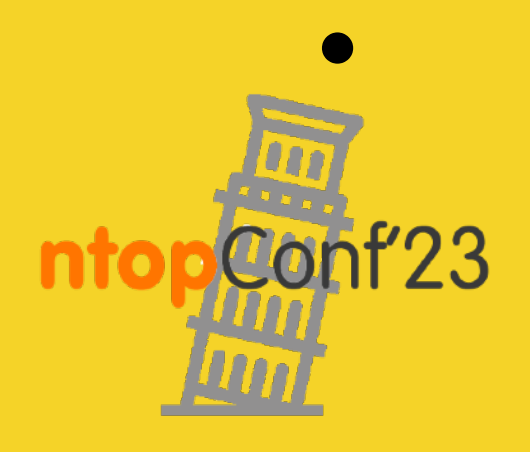

•Now also export network latency (Hint: use nprobe -H |grep LATENCY)

26

# nprobe -i eth1 -n none —P /tmp

• Now export TCP metrics into the dumped flows

## Flow Aggregation

- •Flows can be aggregated using "external" criteria and not just based on raw flow fields.
- values together.

•Usually these external criteria are applied on "key" (not "value") fields such as port, IP address, protocol etc. and are used to group

27

[--aggregation|-p] <aggregation> | It specifies the flow aggregation level:

where each element can be set to  $0=$ ignore | or 1=take care. Example '-p 1.0/0/1/1/1/1/0/1' ignores the protocol, whereas | '-p 0.0/0/1/0/0/0/0/0/0' ignores everything | but the IP. Default: 1.1/1/1/1/0/1/1/0/1 Note: [ETH][Outer VLAN][Inner VLAN][IP...]

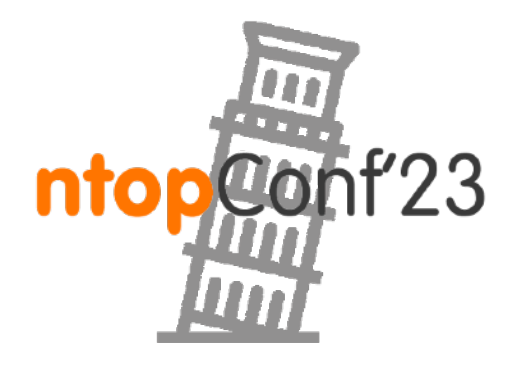

```
 | <OuterVLAN>.<InnerVLAN>/<proto>/<IP>/<port>/<TOS>/<SCTPStreamId>/<exporterIP>/<ICMP>/<OUT Bytes/Pkts>
```
### Flow Collection: Poll Mode

•Contrary to what happens in NetFlow/sFlow, by default ntopng (collector) connects to nProbe (probe) using ZMQ, and fetches the

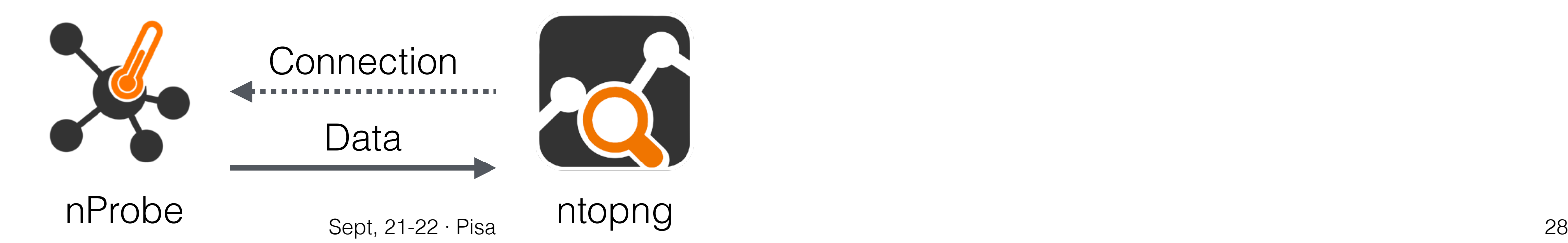

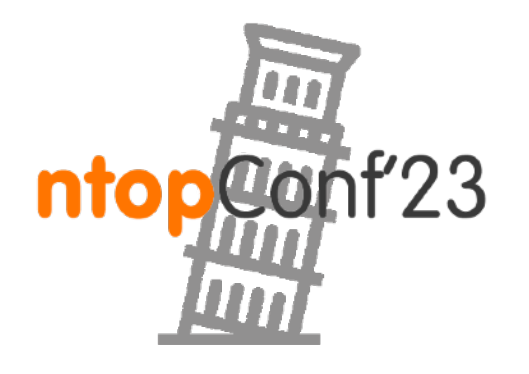

- emitted flows.
- Multiple collectors can connect to the same probe.
- •ntopng connects to nProbe: host X# ntopng -i "tcp://10.0.0.1:5556" host Y# nprobe -n none --zmq ["tcp://\\*:5556"](tcp://*:5556)

### Flow Collection: Push Mode

- •Optionally, nProbe can be configured to connect to ntopng
- •Useful when nProbe is behind a NAT or firewall
- •Multiple probes can connect to the same collector.
- •nProbe connects to ntopng:

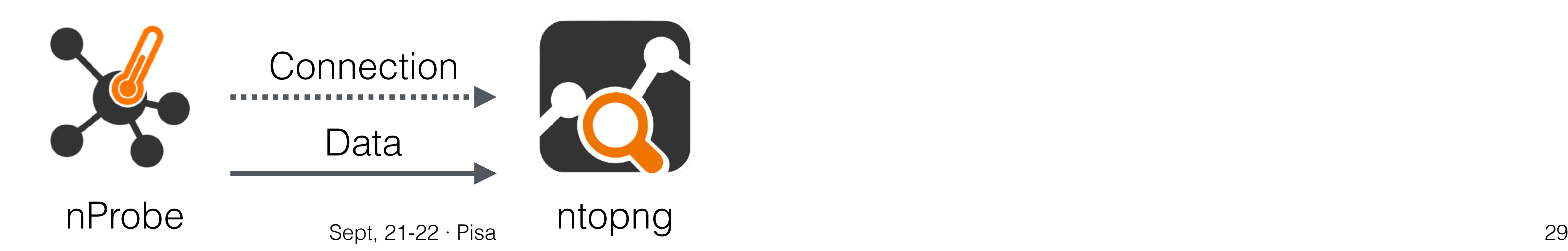

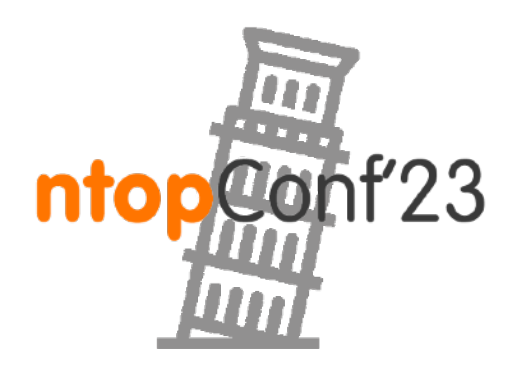

host X# ntopng -i "tcp://\*:1234**c**"

host Y# nprobe -n none --zmq "tcp://10.0.0.2:1234" **--zmq-probe-mode**

Sept, 21-22 · Pisa

### ntopng with nProbe: Poll vs Push

30

- •Test both modes
	- # ntopng -i tcp://127.0.0.1:5556
	- # nprobe -i enp0s3 -n none --zmq tcp://\*:5556

vs

# ntopng -i [tcp://\\*:5556c](tcp://*:5556c)

# nprobe -i enp0s2 -n none --zmq tcp://127.0.0.1:5556 --zmqprobe-mode # nprobe -i enp0s1 -n none --zmq <tcp://127.0.0.1:5556>--zmqprobe-mode

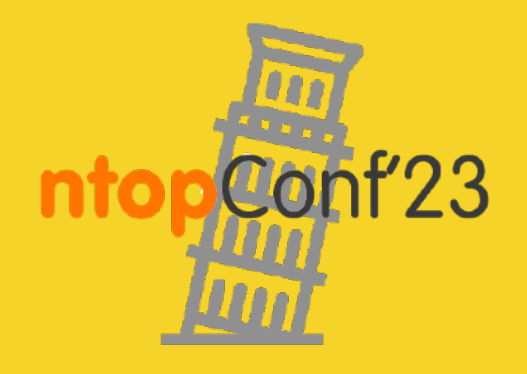

### nProbe Plugins

- •nProbe plugins (requires Enterprise Edition) are dissectors for specific protocols that allow rich protocol information to be exported.
- Example for HTTP:

### •They can be enabled by specifying their name in the template.

31

Plugin HTTP Protocol templates: [NFv9 57652][IPFIX 35632.180][Len 128 varlen] %HTTP\_URL HTTP URL (IXIA URI) [NFv9 57832][IPFIX 35632.360][Len 4 varlen] %HTTP\_METHOD HTTP METHOD [NFv9 57653][IPFIX 35632.181][Len 2] %HTTP\_RET\_CODE HTTP return code (e.g. 200, 304...) [NFv9 57654][IPFIX 35632.182][Len 128 varlen] %HTTP\_REFERER HTTP Referer [NFv9 57655][IPFIX 35632.183][Len 256 varlen] %HTTP\_USER\_AGENT HTTP User Agent [NFv9 57656][IPFIX 35632.184][Len 256 varlen] %HTTP\_MIME HTTP Mime Type [NFv9 57659][IPFIX 35632.187][Len 64 varlen] %HTTP\_HOST HTTP(S) Host Name (IXIA Host Name) [NFv9 57833][IPFIX 35632.361][Len 64 varlen] %HTTP\_SITE HTTP server without host name [NFv9 57932][IPFIX 35632.460][Len 256 varlen] %HTTP\_X\_FORWARDED\_FOR HTTP X-Forwarded-For [NFv9 57933][IPFIX 35632.461][Len 256 varlen] %HTTP\_VIA HTTP Via

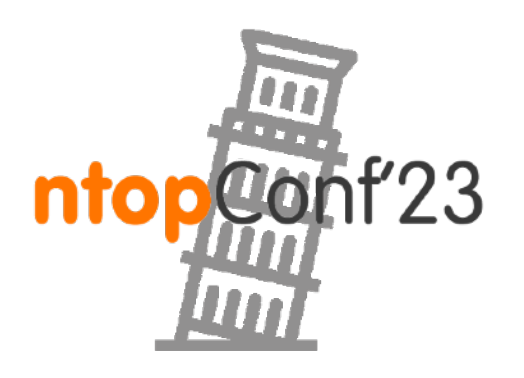

### nProbe Plugins: Zoom/MS Teams Monitoring [1/2]

### •nProbe has been Enhanced to handle STUN/RTP flows with "nonstandard"

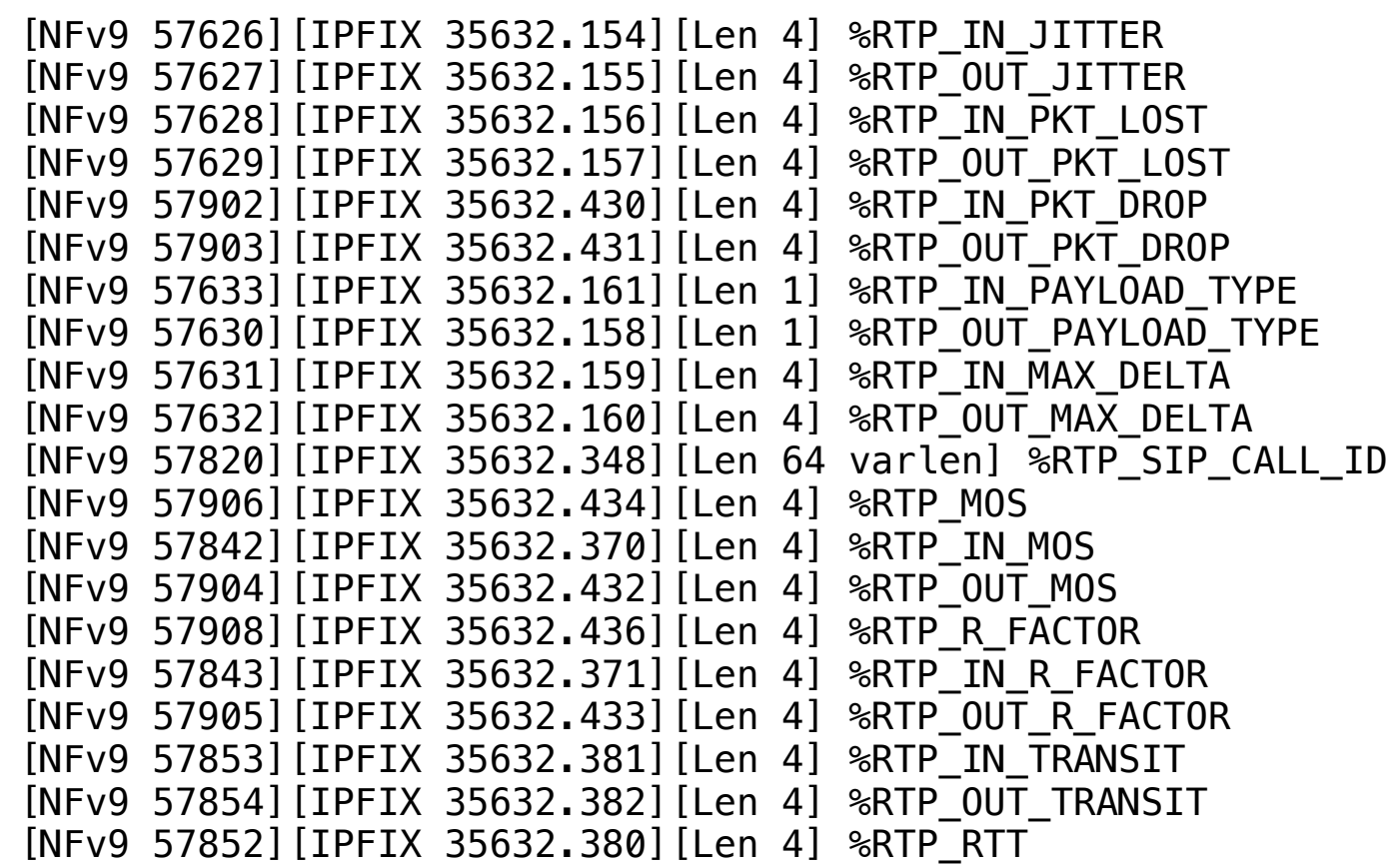

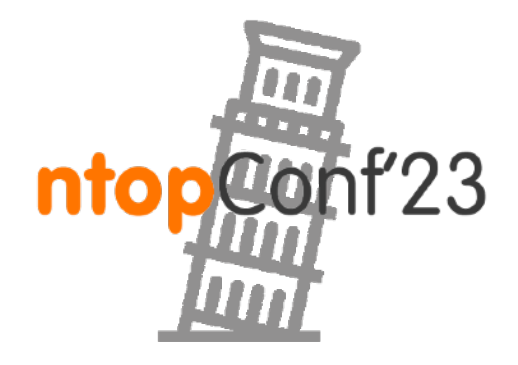

Acceptable Acceptable Acceptable Safe

VoIP VoIP Video Collaborative

RTP jitter (ms  $*$  1000) RTP jitter (ms  $*$  1000) Packet lost in stream (src->dst) Packet lost in stream (dst->src) Packet discarded by Jitter Buffer (src->dst) Packet discarded by Jitter Buffer (dst->src) RTP payload type RTP payload type Max delta (ms\*100) between consecutive pkts (src->dst) Max delta (ms\*100) between consecutive pkts (dst->src) SIP call-id corresponding to this RTP stream RTP pseudo-MOS (value  $*$  100) (average both directions) RTP pseudo-MOS (value  $*$  100) (src->dst) RTP pseudo-MOS (value  $*$  100) (dst->src) RTP pseudo-R\_FACTOR (value  $*$  100) (average both directions)  $RTP$  pseudo-R\_FACTOR (value  $*$  100) (src->dst)  $RTP$  pseudo-R\_FACTOR (value  $*$  100) (dst->src) RTP Transit (value  $*$  100) (src->dst) RTP Transit (value  $*$  100) (dst->src) RTP Round Trip Time (ms)

### •nDPI has been enhanced…

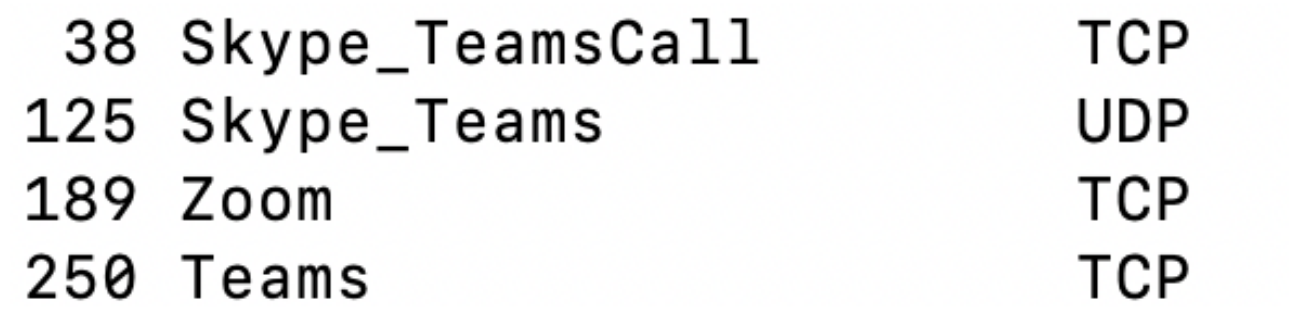

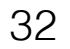

33

# nProbe Plugins: Zoom/MS Teams Monitoring [2/2]

• And ntopng too...

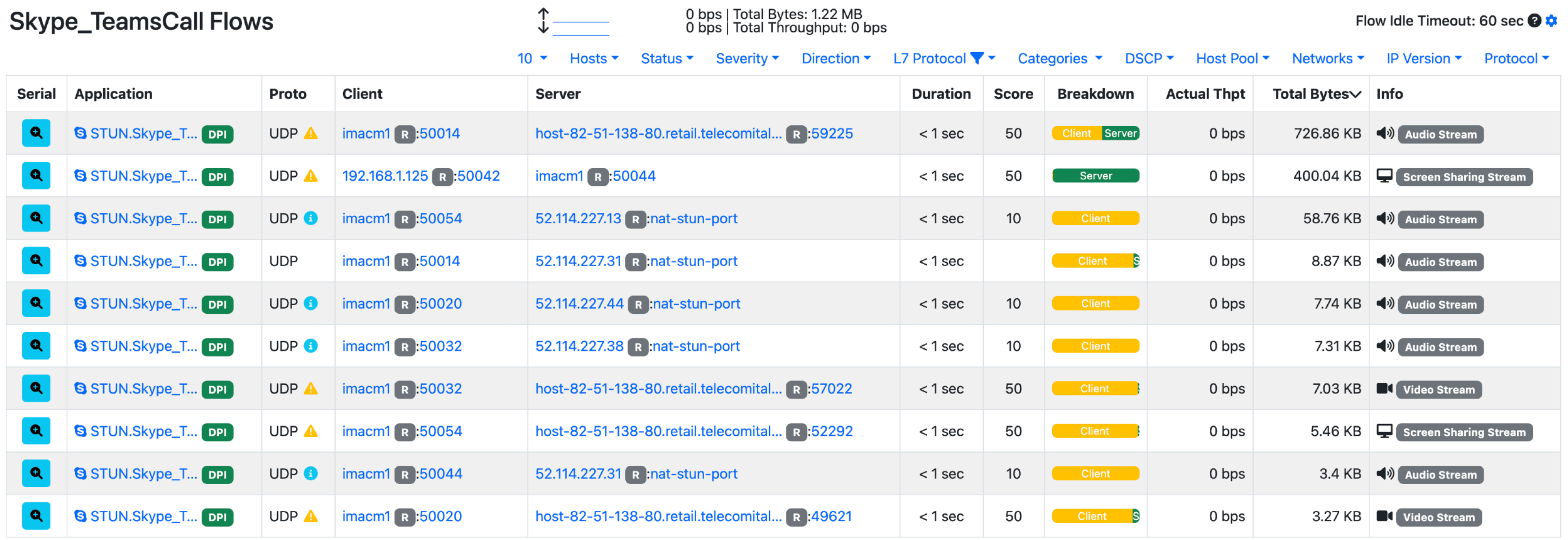

E Flow: 192.168.1.29:50014 2 82.51.138.80:59225 | Overview

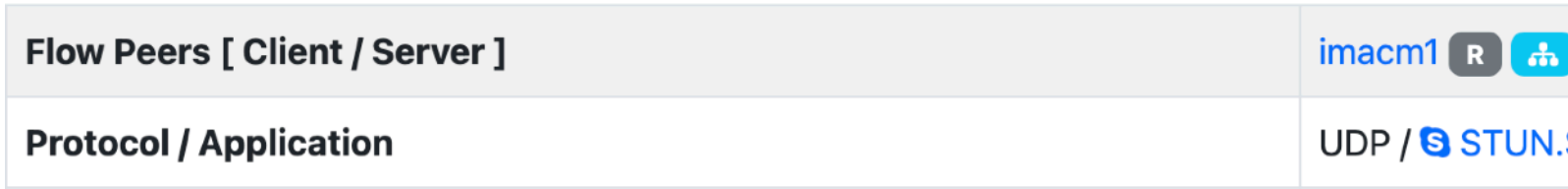

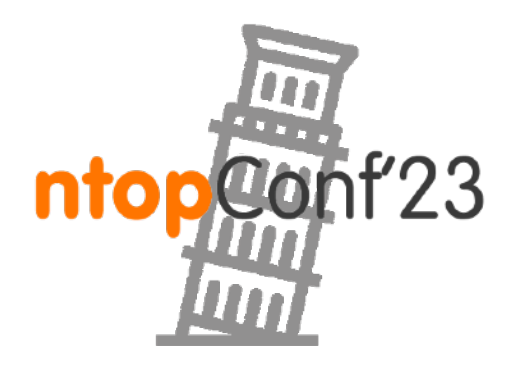

D B:50014 [9C:58:3C:A7:EE:CC ] 之 host-82-51-138-80.retail.telecomitalia.it R :59225 [10:13:31:F1:39:76 ]

.Skype\_TeamsCall (VoIP) [Confidence: DPI ] [ < ) Audio Stream ]

# nProbe as an IPS [1/5]

# •nProbe can both operate as a passive probe or be used as a bump-

in-the-wire on Linux and FreeBSD/OPNsense

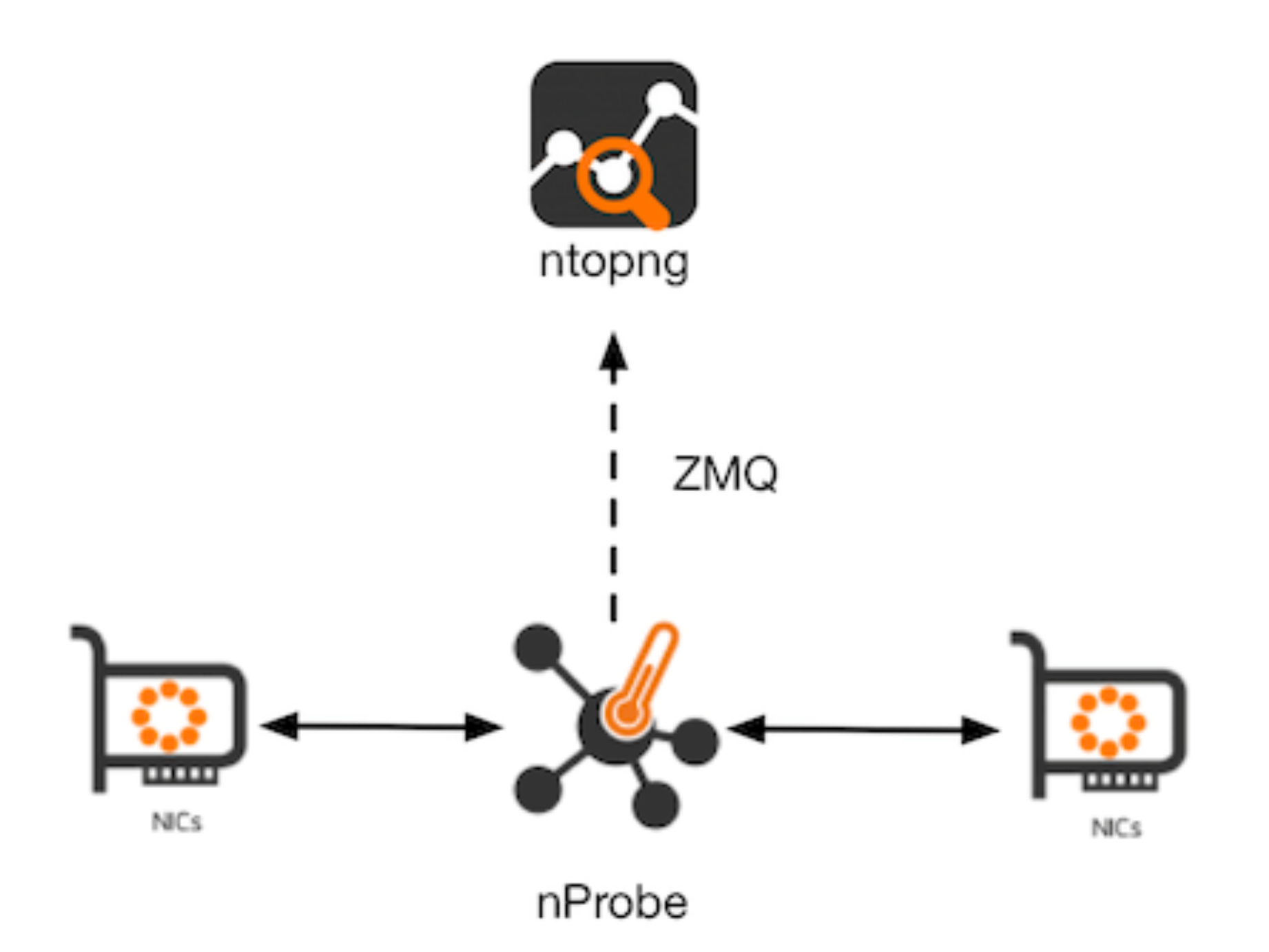

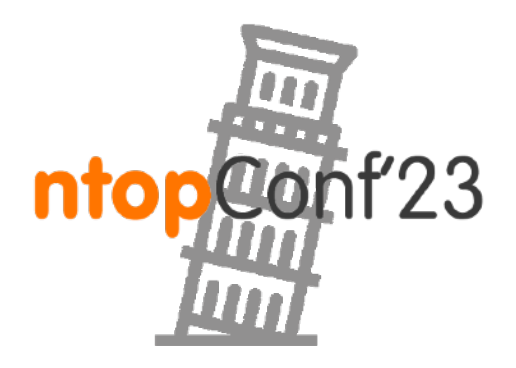

34

## nProbe as an IPS [2/5]

**--ips-mode**="/etc/nprobe/nprobe-ips.conf"  $i$ ="nf:0"  $-n=$ "none"

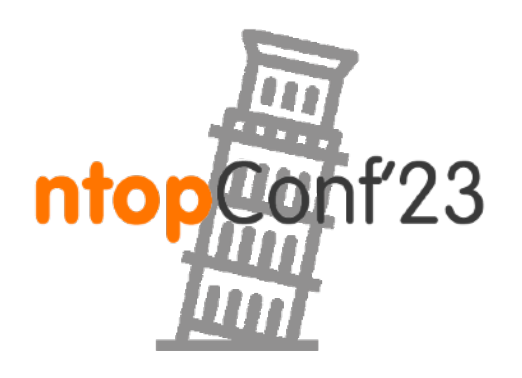

• The configuration is performed by means of a configuration file in

- JSON format.
- In FreeBSD/OPNsense nProbe leverages on netmap (no but it requires confirmation)

configuration but slow) whereas on Linux is uses NFQ queue (faster

35

## nProbe as an IPS [3/5]

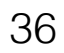

# Pool definition {"pool":{"id":1,"name":"my pool 1","ip": [ "131.114.0.0/16"], "mac": [ ]},"policy": {"id": 1} } {"pool":{"id":2,"name":"my pool 2","ip": [ "192.168.1.0/24"], "mac": [ ]},"policy": {"id": 2} }

# Continents: Africa / Asia-Pacific / Europe / North America / South America

# Policy definition {"policy":{"id":0,"name":"root policy rule", "default\_marker": "pass", "markers": { "countries": { "IT": "pass", "CN": "drop", "US": "pass" } } } } {"policy":{"id":1,"root":0,"name":"my rule 1", "markers": { "categories": { "Network": 7, "Download-FileTransfer-FileSharing": 8, "DataTransfer": 8, "VPN": 8, "Video": 9, "Music": 9, "Streaming": 9, "Media": 9 }, "protocols": { "DNS": "drop" }, "countries": { "IT": "drop", "CN": "drop", "US": "pass" }, "asn" : { }, "continents" : { "Asia" : "drop"} } , "default\_marker": "pass" } } {"policy":{"id":2,"root":0,"name":"my rule 2", "markers": { "categories": { "Video": "pass" }, "flow\_risk": { "risks": [12], "marker": "drop" }, "protocols": { "DNS": "drop" }, "countries": { "IT": "pass", "US": "pass" }, "asn" : { "34984" : "drop" } }, "default marker": "pass" } } #{"policy":{"id":2,"root":0,"name":"my rule 2", "markers": { "categories": { "Video": "drop" }, "protocols": { "DNS": "drop" }, "countries": { "IT": "pass", "US": "pass" } }, "default\_marker": "pass" } }

### GeoIP ###

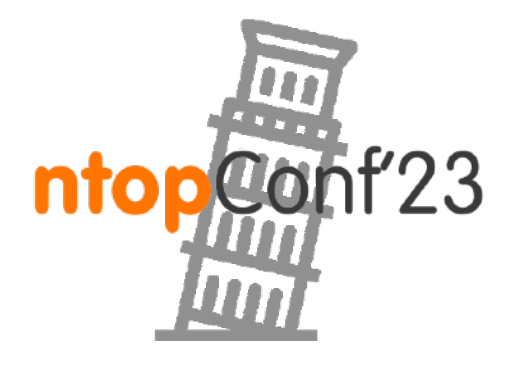

{ "geoip": { "asn": ".GeoLite2-ASN.mmdb", "city": "GeoLite2-City.mmdb" }}

## nProbe as an IPS [4/5]

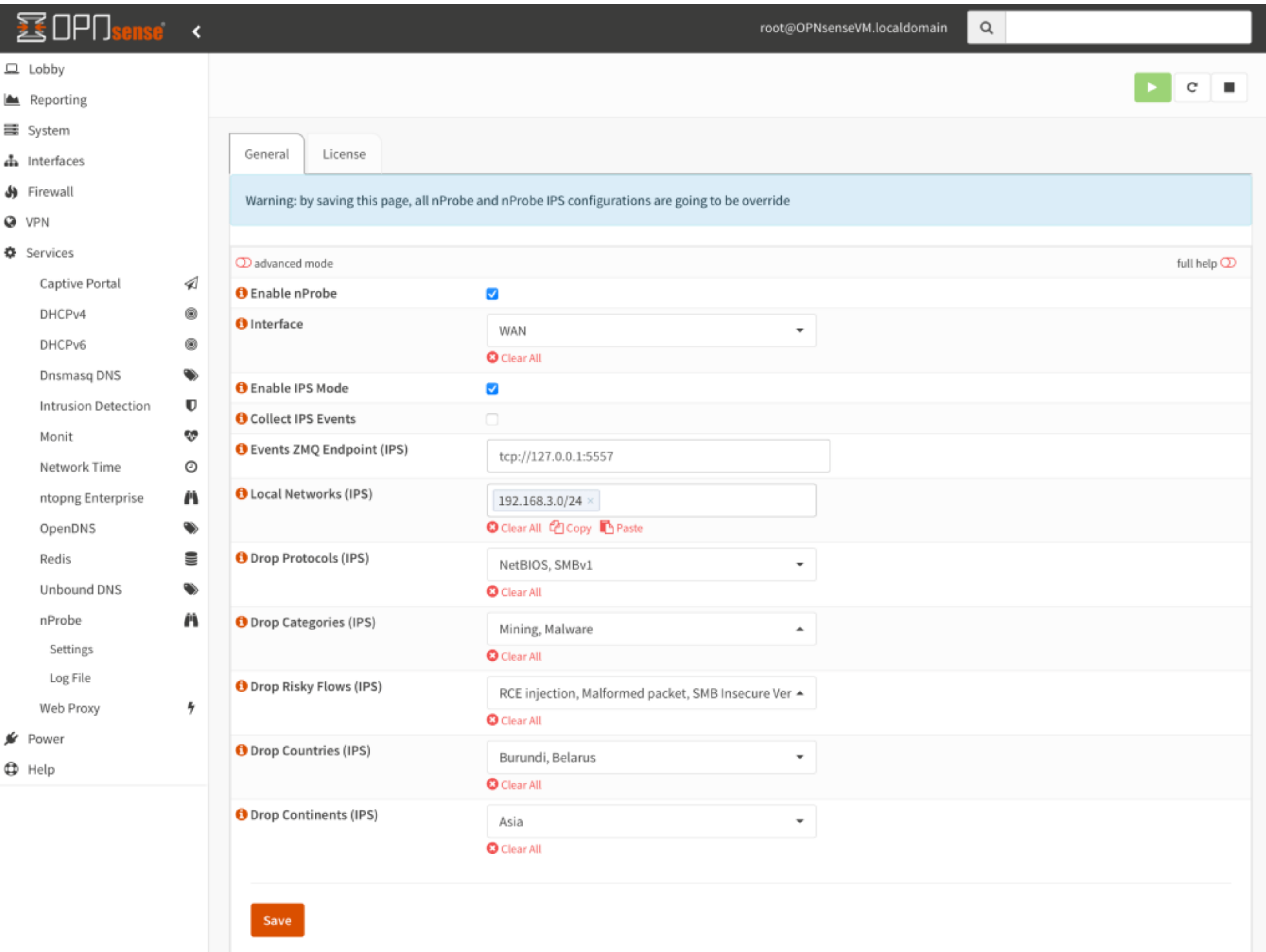

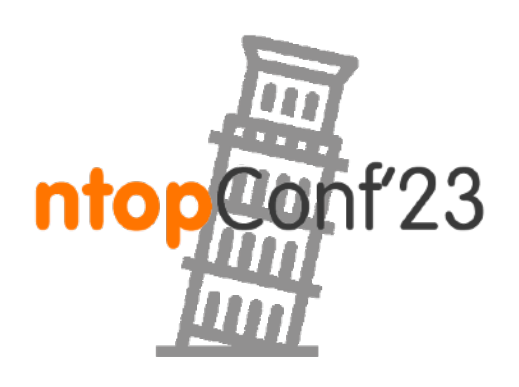

37

## nProbe as an IPS [5/5]

38

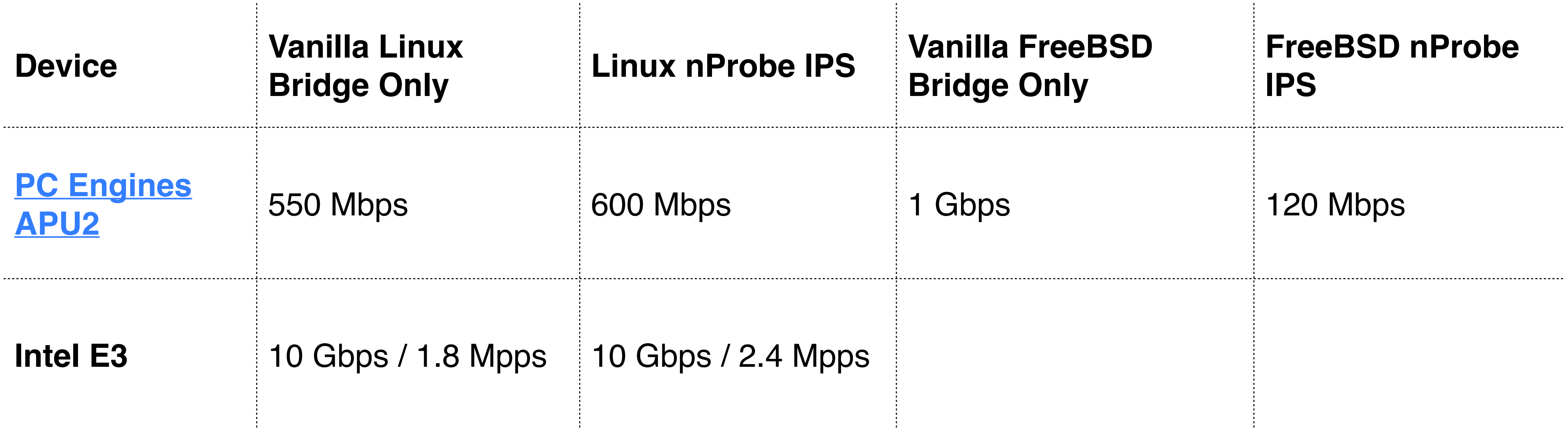

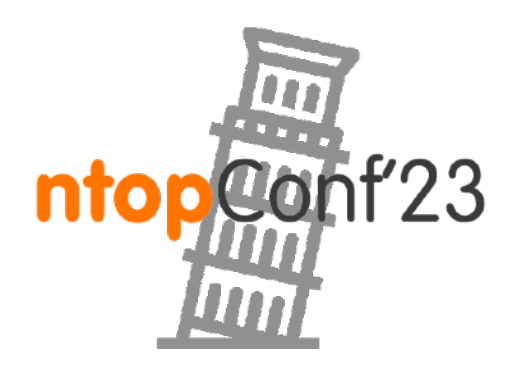

# nProbe as an Agent [1/3]

- •nProbe can operate as an agent by exporting flows containing metadata coming from the host it is sitting on.
- Thanks for eBPF (Linux) or Windows APIs, for local flows (i.e. those originate or terminated on the host nProbe runs on) nProbe can export contextual information such as process, memory etc.
- All you need to do is to add --agent-mode to the command line.

39

# nprobe -i eno1 --zmq tcp://127.0.0.1:1234 --agent-mode

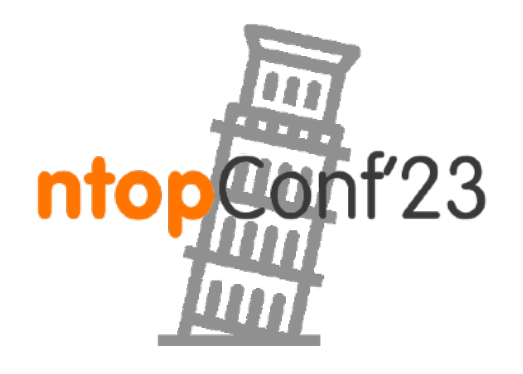

## nProbe as an Agent [2/3]

E Flow: 192.168.2.153:44610 <sup>1</sup> 192.168.2.178:3000 | Overview

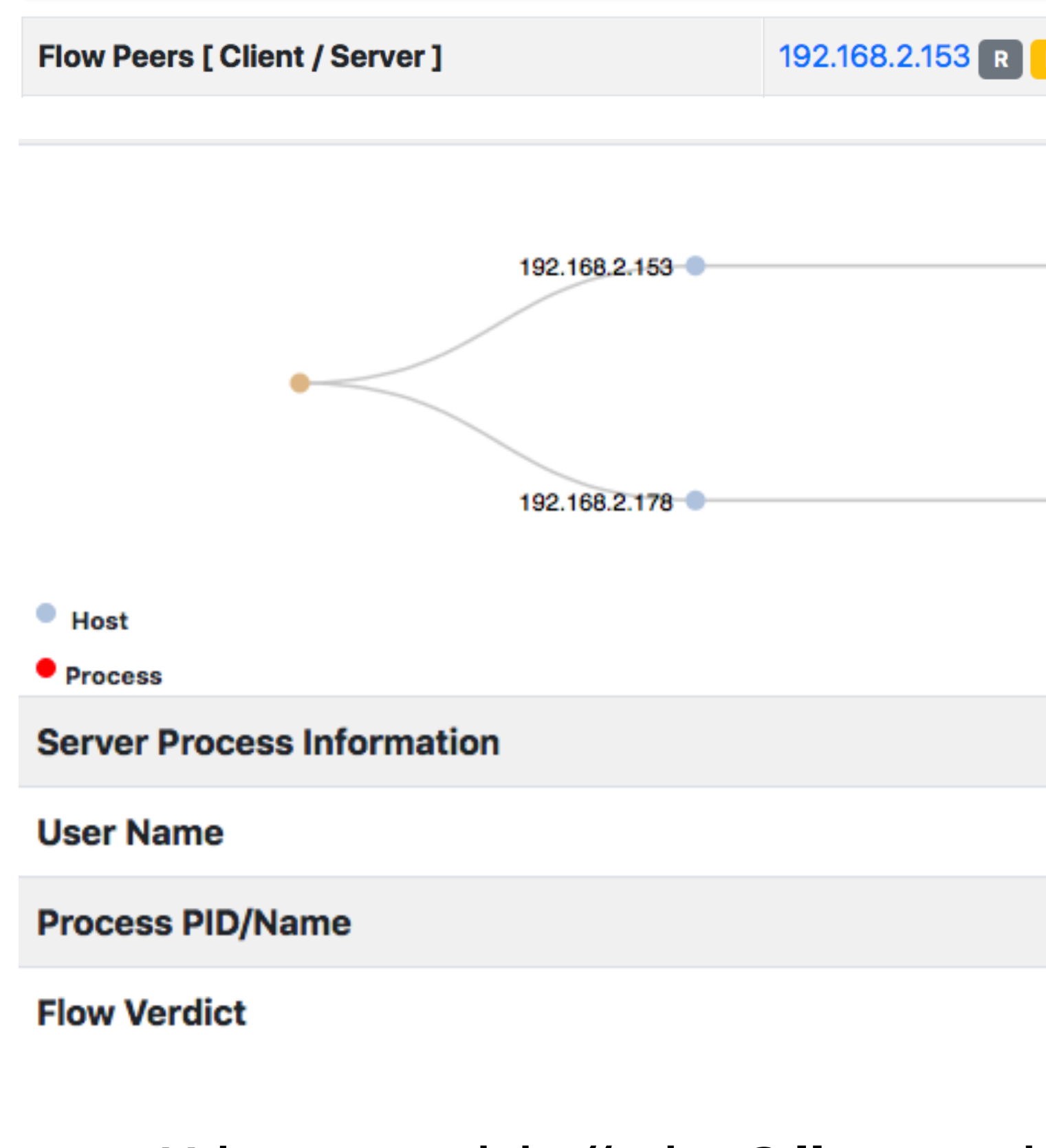

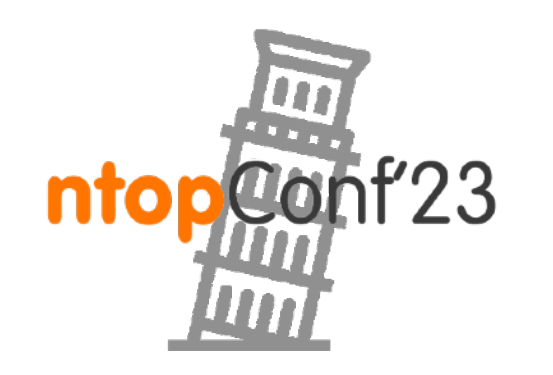

192.168.2.153 R P:44610 [B8:27:EB:4D:44:C8] 2 192.168.2.178 R P:3000 [44:A8:42:3B:32:5E]

 $\leftarrow$ 

**Unknown** 

● /home/deri/ntopng/ntopng [pid: 549186]

ntopng

/home/deri/ntopng/ntopng [PID: 549186]

 $\boxed{\mathsf{Drop}\,\otimes\,}$ 

### Hint: add "-b 2" to display what nProbe reports

40

### nProbe as an Agent [3/3]

□ Host: 192.168.2.178 | ↑ Traffic Packets DSCP Ports Peers Apps SNMP Processes  $\bigcap$  = ● △ ● △ △

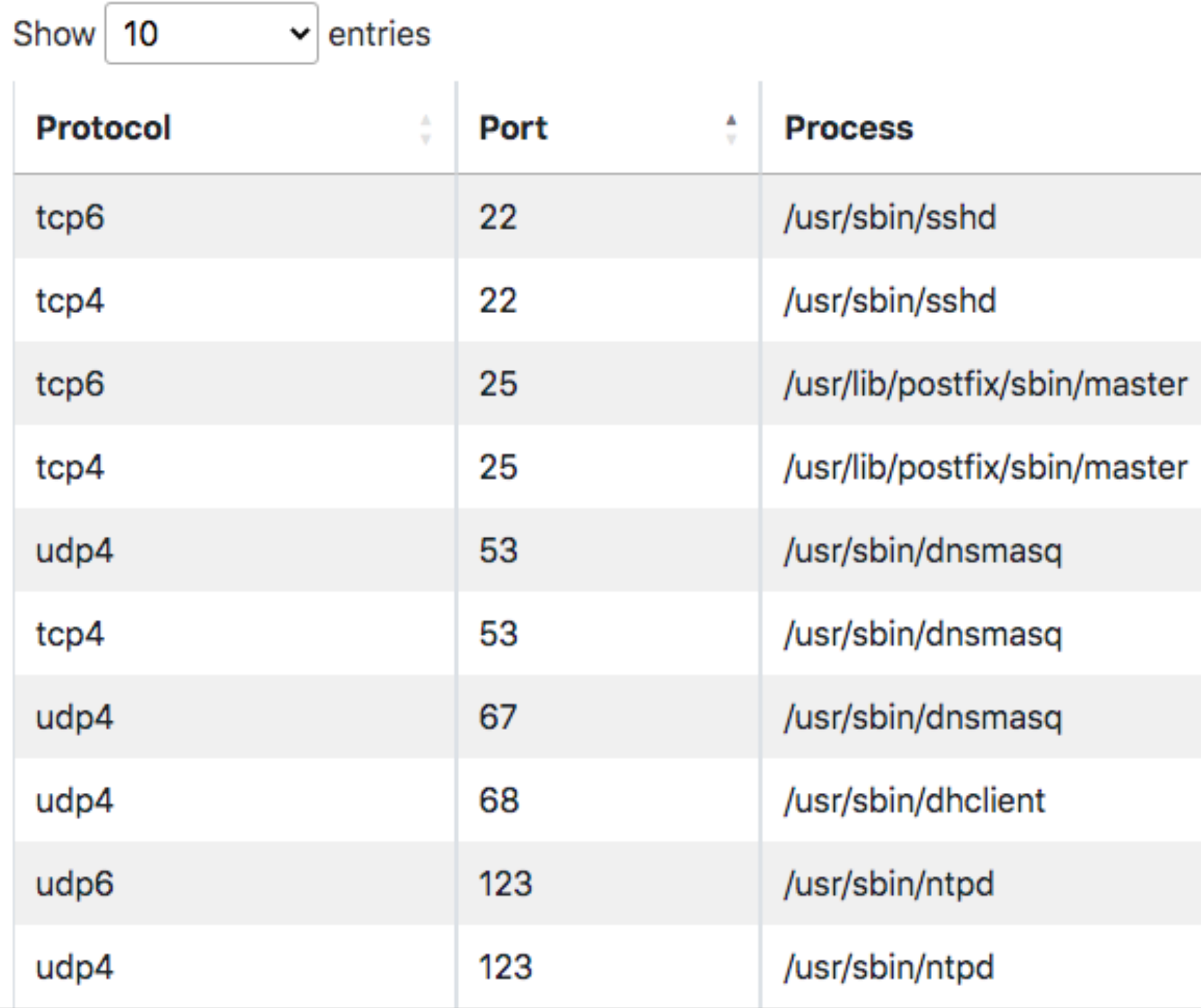

Showing 1 to 10 of 22 entries

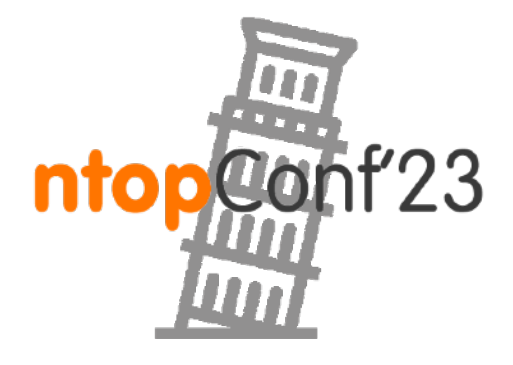

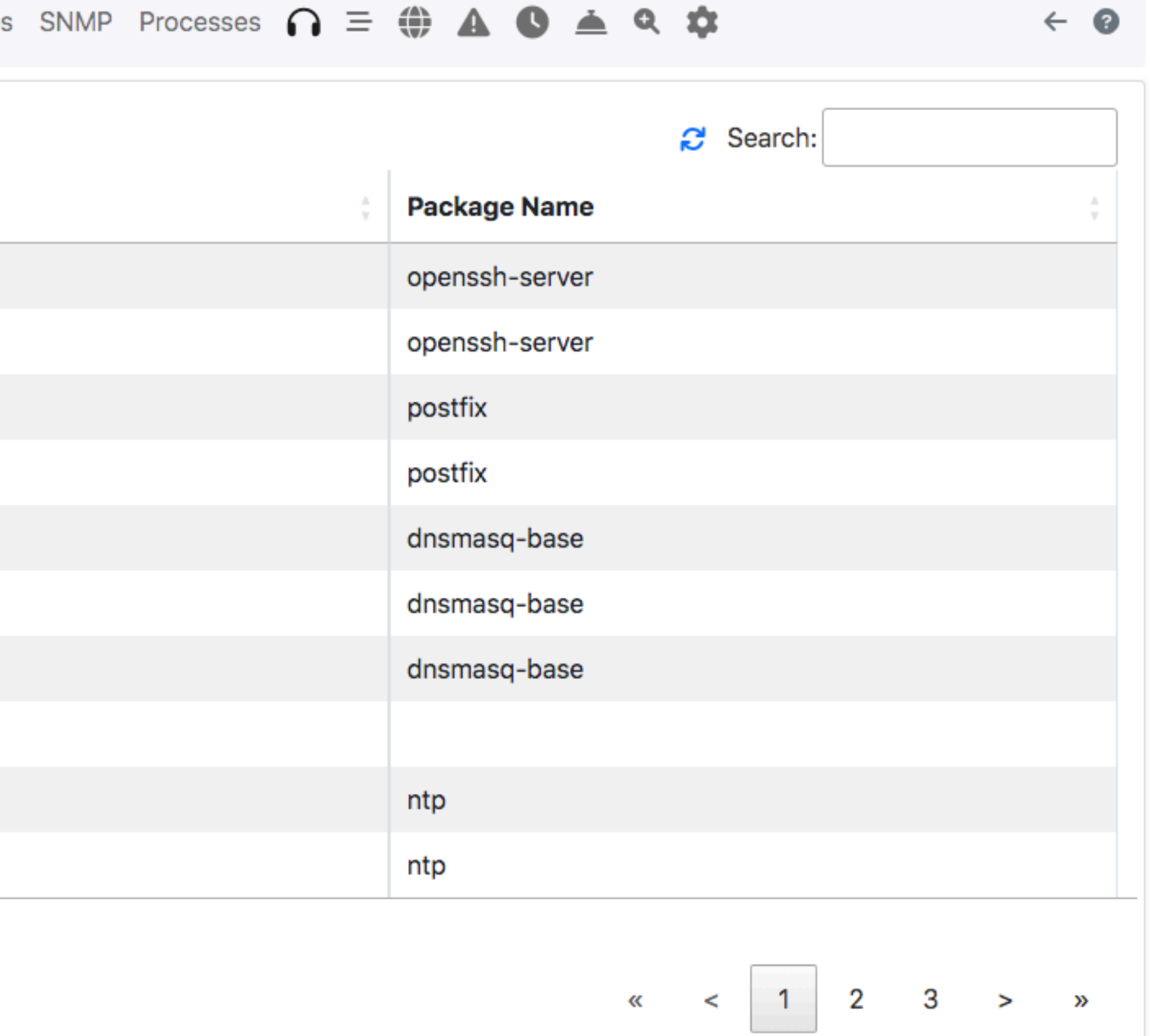

41

# nTap [1/3]

•nTap is a *software* network tap that can be used to provide access

◦Need to collect selected traffic from a remote location and send it

- to network packets from a remote location.
- •Use Cases:
	- in a secure fashion to a monitoring center.
	- need to temporarily send traffic for inspection.
	- need to grab traffic from remote devices.

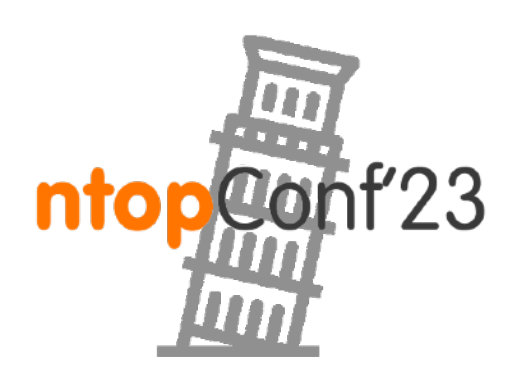

◦Troubleshooting: something is not working as expected and you

◦Distributed topology that does not allow mirror/tap and so you

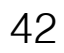

# nTap [2/3]

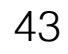

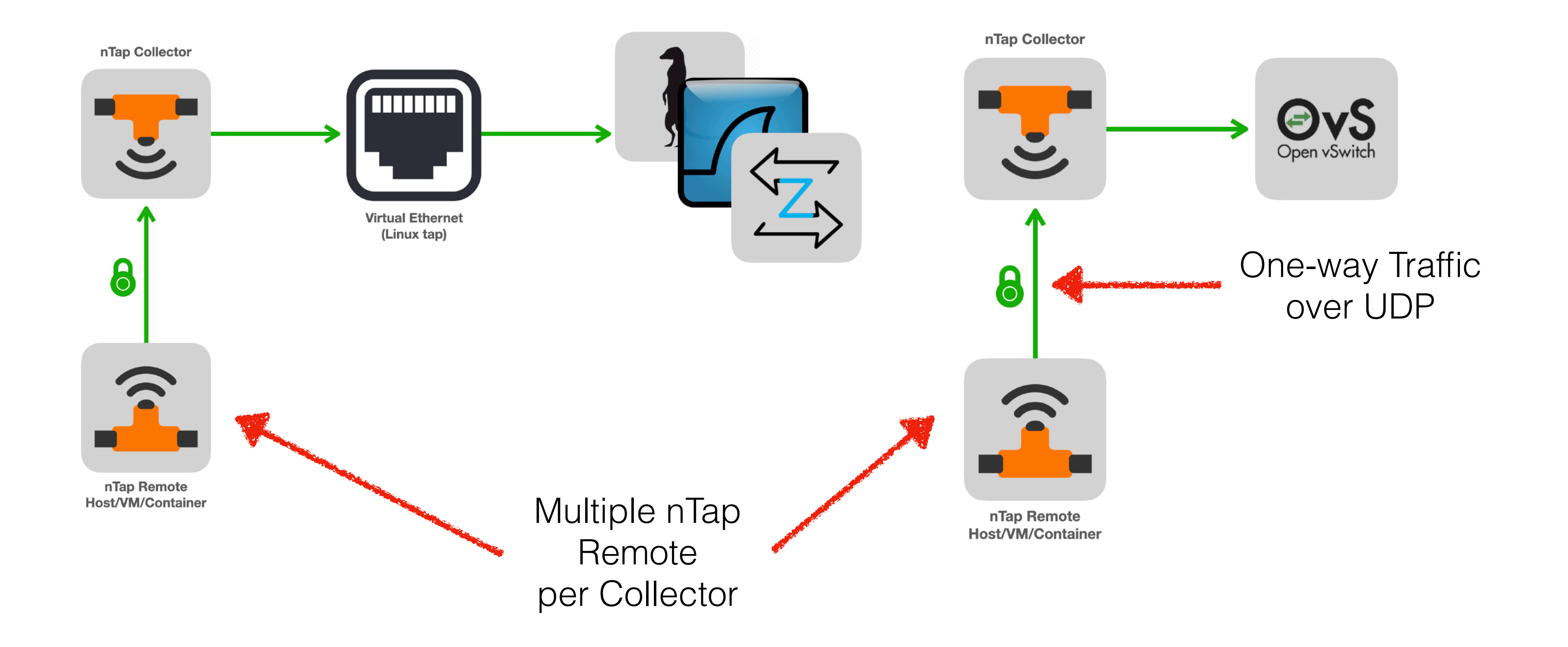

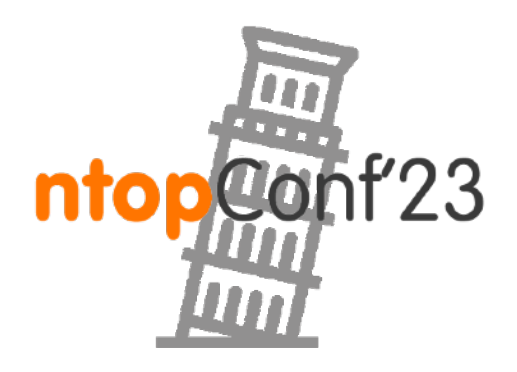

Sept, 21-22 · Pisa

## nTap [3/3]

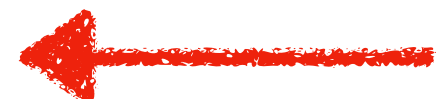

### Availability ◦nTap Remote: MacOS, Linux, FreeBSD, Windows ◦nTap Collector: Linux.

### Performance (1 Gbit) ◦With encryption: no loss up to 400 Mbps. ◦Without encryption: no loss up to 450 Mbps.

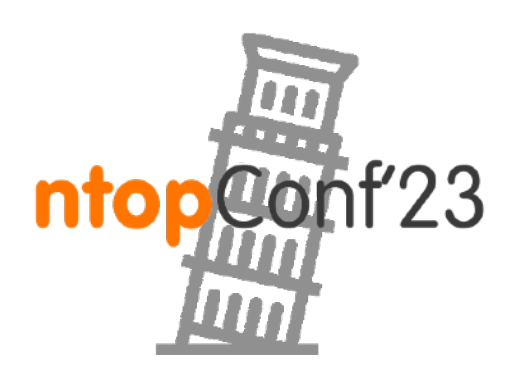

44

No license required

Sept, 21-22 · Pisa

Native remote traffic collection built-in in nProbe and ntopng with no nTap license required.

## Using nTap with nProbe

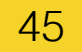

Example:

- ◦[remote host]
	- ntap\_remote -i eth0 -c 1.2.3.4:5678 **-k hello**
- ◦[local host] nprobe -3 5678 -n none **--ntap hello**

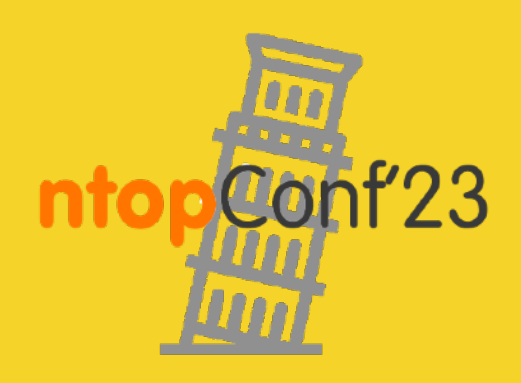

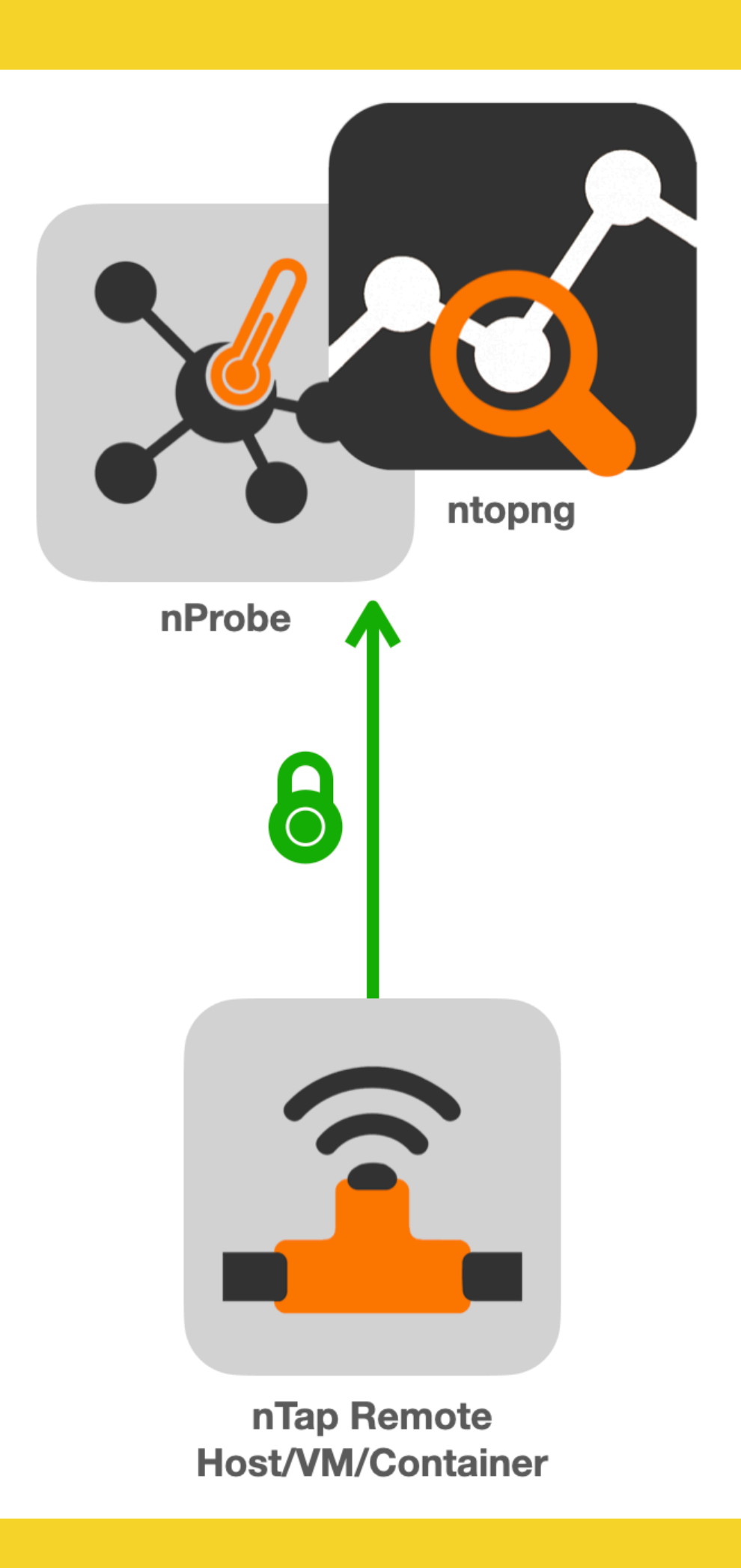

### What's Next?

### •Tomorrow we will present ntopng cloud based on nProbe…

46

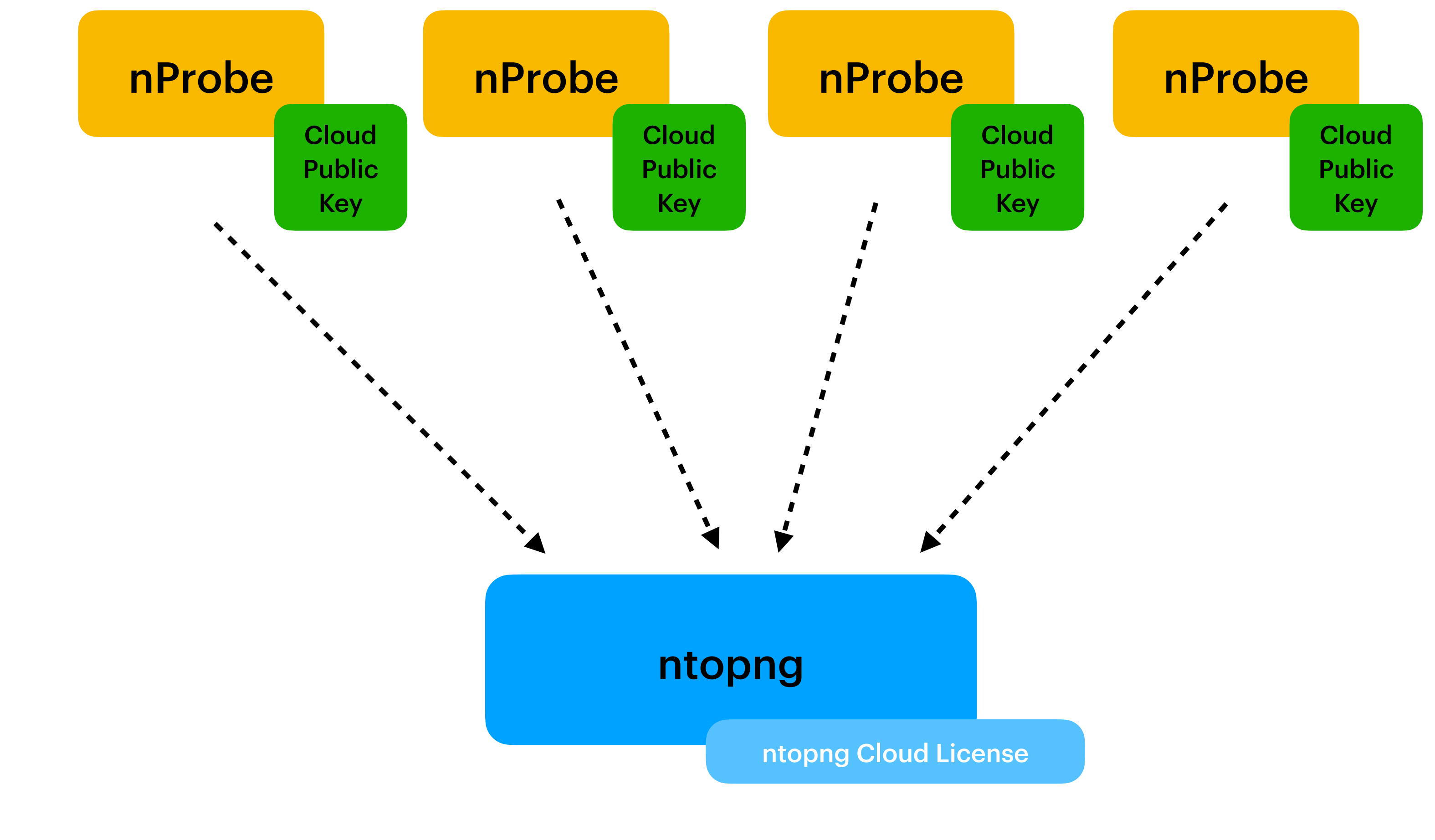

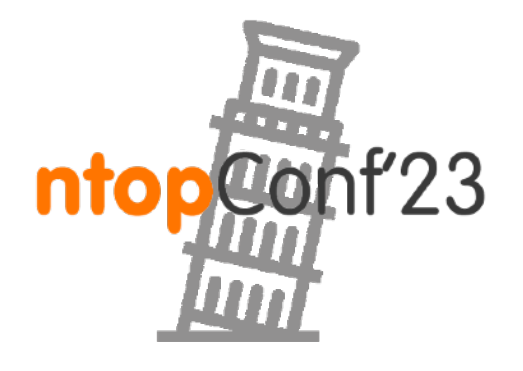

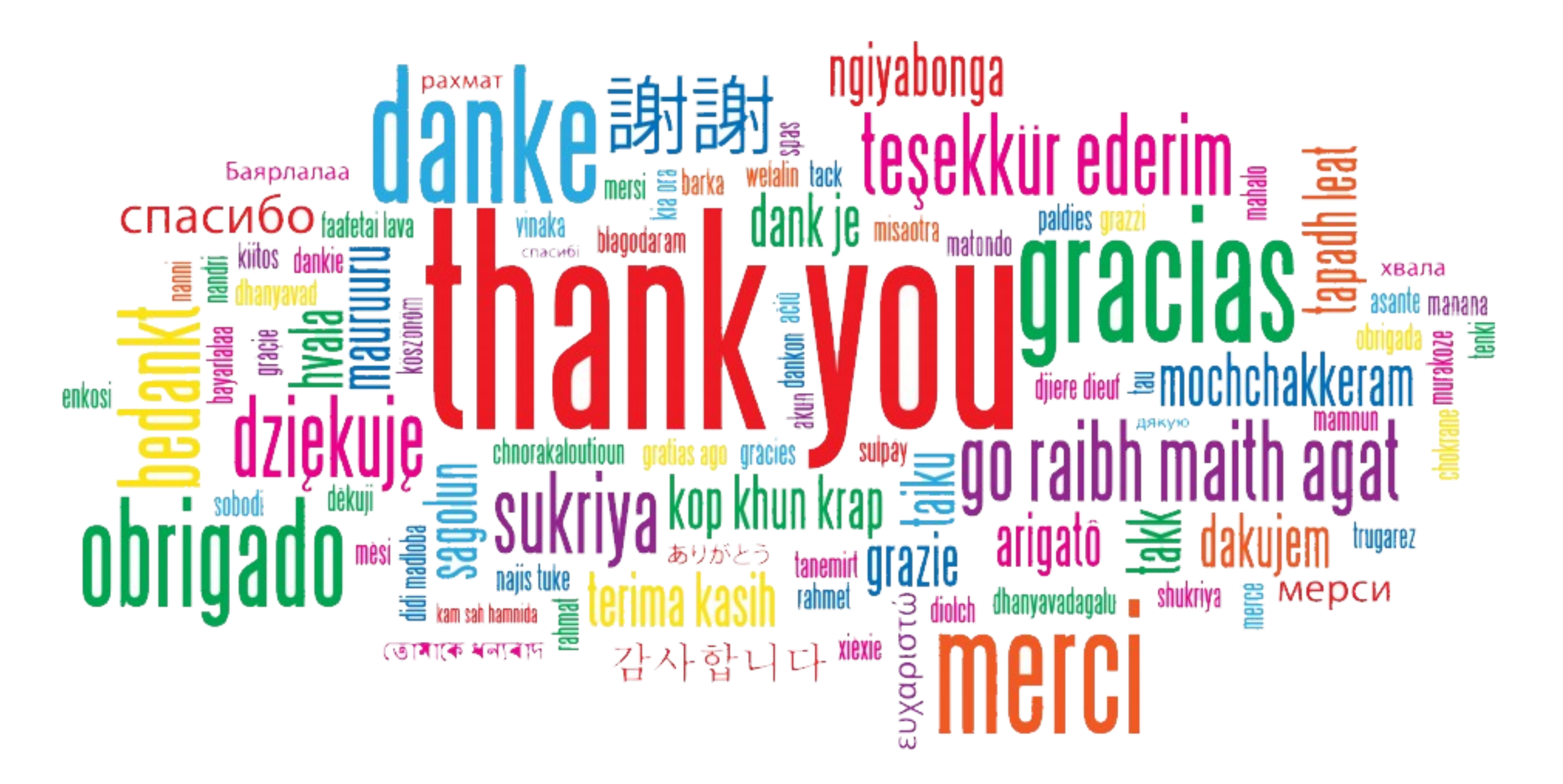

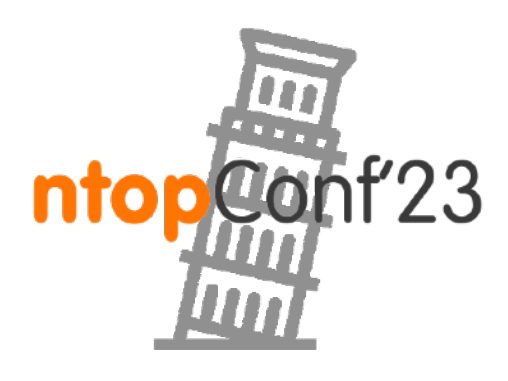